A201SJ 標準セット

取扱説明書 User Guide

## **はじめに**

#### <span id="page-1-0"></span>このたびは、「SoftBank A201SJ 標準セット」をお買い上げいただき、まことにありがとうございます。

● 本装置(SoftBank A201SJ 標準セット)をご利用の前に、「取扱説明書(本書)」をご覧になり、正しくお取り扱いください。

● IP無線機能およびIPマイクは、販売代理店によりIP無線機位置情報サービス(設定サイト)から設定することができます。 設定された内容により、本書内の動作と異なる場合がありますのでご注意ください。 設定内容の詳細につきましては、販売代理店にお問い合わせください。

#### **ご注意**

- 本書の内容の一部でも無断転載することは禁止されております。
- 本書の内容は将来、予告なしに変更することがございます。
- 本書の内容については万全を期しておりますが、万一ご不審な点や記載漏れなどお気づきの点がございましたら、お買い上げの 販売代理店までご連絡ください。

## <span id="page-2-0"></span>**本装置の機器構成**

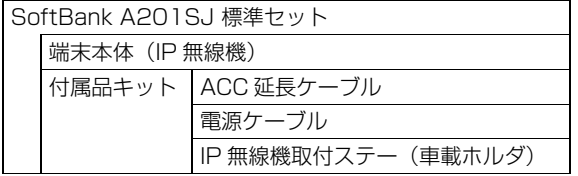

※ 端末本体(IP無線機)にUSIMカード(別売)を取り付けて 通信を行います。USIMカードについては、お買い上げの販 売代理店にご相談ください。

# <span id="page-2-1"></span>**本書の見かた**

## **本書での表記や画面表示について**

本書において、あらかじめ次の内容についてご了承くださ  $\left\{ \cdot \right\}$ 

- ●「SoftBank A201SJ 標準セット」の機器構成を「本装 置」と表記しています。
- 本書内に記載しているイラストや画面は、実際の形状や画 面表示などと異なる場合があります。
- IPマイクなどのボタンを1秒以上押す操作を、「長押し」と 表記しています。

## **操作手順の表記について**

本書ではIPマイクの設定の操作手順などにおいて、次の操作 を簡略化して記載しています。

- ●□□(スクロールボタン)による項目の選択操作
- [ ※\* ] (決定ボタン) などを押す操作
- 例) 待受画面で[Menu] (Menuボタン) を押し、表示されるメ ニューから〔□〕 (スクロールボタン) を動かして [5. 機器情報」を選択し、「※■(決定ボタン)で選択を確 定する操作を次のように記載します。
- **1 待受画面で**m**→**j**で[5.機器情報]を選択→** 決定

## **登録商標について**

● Bluetooth<sup>®</sup>は、米国Bluetooth SIG, Inc.の登録商標で す。

### <span id="page-3-0"></span>はじめに

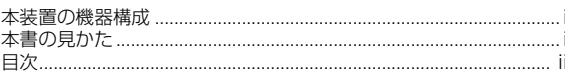

#### ご利用にあたって  $\mathbf{I}$

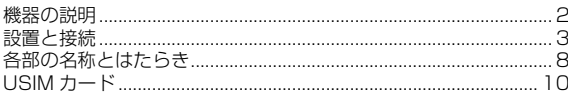

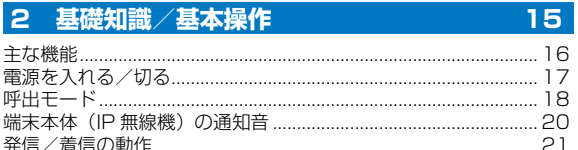

## 3 スピーカマイクの利用

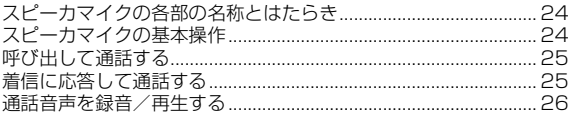

#### 4 IP マイクの利用

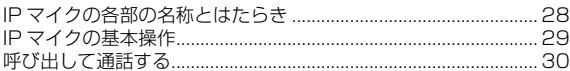

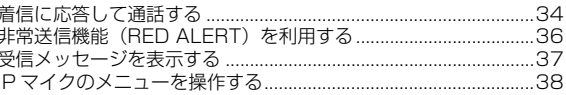

#### 5 端末の設定

T

23

27

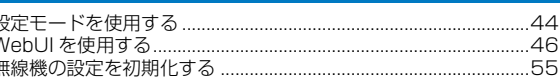

43

## 6 困ったときは

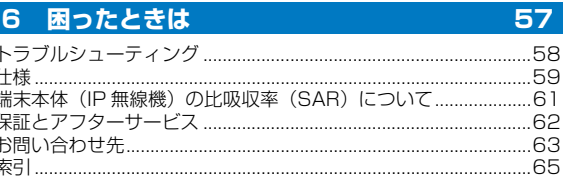

# <span id="page-4-0"></span>1 ご利用にあたって

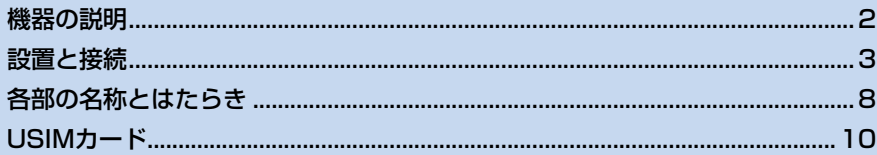

## <span id="page-5-0"></span>**機器の説明**

#### **端末本体(IP無線機)**

通話を行ううえでの音声-IP変換、スピーカ音の調整、GPS情報の取得および送信、相手局との発着信などを行います。 内部にUSIMカードを挿入して使用します。ソフトバンク携帯通信網を経由して、本システムを管理するクラウドサーバー との接続を行います。詳しくは、「端末本体(IP無線機)」([→P.8\)](#page-11-1)、「USIMカード」([→P.10](#page-13-0))および「2 基礎知識/基本 操作」([→P.15](#page-18-1))をご参照ください。

#### **スピーカマイク/IPマイク(別売)**

端末本体(IP無線機)に接続して使用します。相手局との通話や録音再生などのほか、IPマイクでは発信先の指定や状態設 定、メッセージ受信などを行います。詳しくは、「3 スピーカマイクの利用」([→P.23](#page-26-1))、「4 IPマイクの利用」(→[P.27\)](#page-30-1) をご参照ください。

## <span id="page-6-0"></span>**設置と接続**

本装置の取り付け・装備作業には、電源接続などで危険を伴った専門の技術が必要となります。また、取り付け・装備に伴 う各種手続きなどが発生しますので、本装置を車両へ取り付け・装備する際は、必ずお買い求めの販売代理店へご相談・ご 依頼ください。

#### **接続イメージ**

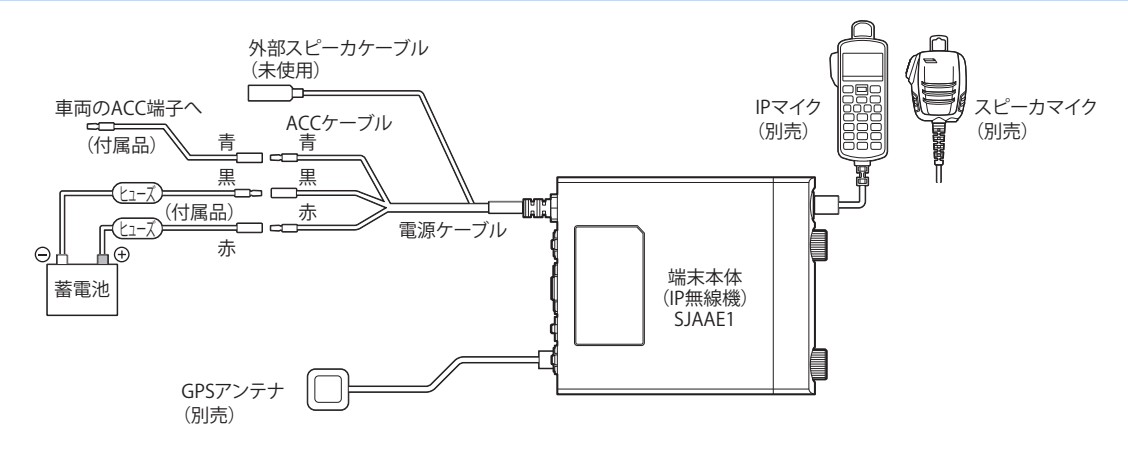

#### **設置・接続工程の技術概要(工事担当者用)**

■ 端末本体(IP無線機)の取り付け

- **1 付属品のIP無線機取付ステー(車載ホルダ)を 車両内の平らな面に取り付ける**
- **2 IP無線機取付ステー(車載ホルダ)周辺の穴4 つを使って確実に取り付ける**
- **3 端末本体(IP無線機)をIP無線機取付ステー (車載ホルダ)の前面から挿入し、側面のレバー (1箇所)がしっかりロックされるまで押し込む**

#### !ご注意

- 運転に支障のある場所は避けてください。
- 取り付け箇所の材質に注意し、付属ネジを緩みがないよう しっかり締め付けてください。
- 付属ネジの締め付けが強すぎる場合は、取り付け箇所の破 損に繋がる可能性があるため、注意してください。
- マイク掛けフックの取り付け
- **1 マイクに付属する掛けフックを止めビス2個を 使い、マイクの使いやすい場所に取り付けます。**

#### ! ご注意

- 運転に支障のある場所は避けてください。
- 掛けフックはお使いのマイク専用です。マイク以外の機器 に使用しないでください。
- スピーカマイク/IPマイクの接続
- **1 マイクを端末本体(IP無線機)のマイクコネク タ([→P.8\)](#page-11-1)に接続する**

マイク側のコネクタの矢印を上にして、「カチッ」と音 がするまで確実に差し込んでください。

**2 マイクコネクタから取り外すときは、マイク側 のコネクタをまっすぐ引く**

#### ! ご注意

- マイクを端末本体(IP無線機)に取り付けるときは、必ず 端末本体(IP無線機)の電源を切った状態で接続してくだ さい。
- コネクタ接続部を故意に回転させるとコネクタ部が壊れ る恐れがありますので、回転させないでください。

#### <span id="page-8-0"></span>■ GPSアンテナの取り付け

**1 GPSアンテナの接続端子を端末本体(IP無線 機)背面のGPSアンテナコネクタに接続する**

#### ! ご注意

- GPS アンテナは基本的に車外に設置してください。車内 に設置した場合、電波を適切に受けられない場合がありま す。電波を受信できない場合、本システムのサービスの一 部機能が使えなくなります。
- GPS アンテナの取り付けの際、ケーブルを伝って端末本 体(IP無線機)に水が入らないよう配線にご注意ください。
- ビルの谷間や山間部など GPS 衛星を捕捉しにくい場所で は、本装置起動時にGPS測位に数分かかることがありま す。
- 車を洗車するときは、車外の GPS アンテナを取り外して ください。

#### **雷源の接続**

● 車両の電源工事は火災などの大事故につながる危険性が ありますので、お買い求めの販売代理店にお任せくださ い。

電源はバッテリーに直接接続してください。端末本体(IP無 線機)のACCケーブルは、車両のACC端子に接続してくだ さい。端末本体(IP無線機)の電源は、ACC端子に電圧が 加わり、操作部の電源スイッチがつながった状態になった時 点で電源が入ります。

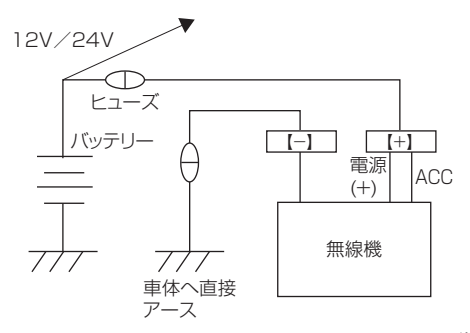

本装置は、12V/24V車両専用に設計されています※。 ※ 24V車両でお使いの場合、バッテリーの中間電位点から 12Vを取り出すと、バッテリーの片減りを起こして思わぬ 事故の原因となりますのでおやめください。

|ご注意

- 端末本体 (IP 無線機) の電源ケーブルは、赤が (+) 極、 黒が(-)極です。間違って逆に配線すると、端末本体 (IP無線機)の保護回路が動作し、電源ケーブルの保護 ヒューズが溶断します。
- 端末本体(IP 無線機)の電源ケーブル、ACC ケーブル、 GPSケーブルを車両のコンソール内に収容する際は、車 両火災防止のため、シガレットライター後部などの発熱 部から十分な距離を確保して、接触しないようご注意く ださい。
- 本装置には、車両内配線用に3mの電源ケーブルが付属さ れていますが、工事に際して、余ったケーブルを束ねて収 納せず、付設の状況に合わせて必要最低限の長さに切断し てください。
- 電源ケーブルを車両のバッテリーに配線する際は、付属の 電源ケーブルの先端を半田上げせず、専用の圧着端子(別 途購入)を圧着加工して取り付けてください。
- 端末本体(IP無線機)から出ている電源ケーブルの切断は、 改造となるため絶対におやめください。
- 付属のヒューズは材料に金属類を使用しているため、アレ ルギー反応を引き起こす可能性があります。お取り扱いの 際は十分ご注意ください。

バッテリーに電源を接続する場合は、以下の手順を守ってく ださい。

**|車両バッテリーの(+)極および(−)極の配 線を外す**

- **2 (+)極を車両側電源ケーブルの(+)側に配線 する**
- **3 誤接続がないことを確認して(-)極を車両側 電源ケーブルの(-)側に配線する**
- **4 車両側電源ケーブルの(+)極をバッテリーの (+)極側に接続する**
- **5 車両側電源ケーブルの(-)極をバッテリーの (-)極に接続する**

#### ! ご注意

- 手順を間違えると、工事中に誤って工具が車両ボディと接 触した際にバッテリーをショートさせる危険性がありま す。必ず配線手順を守ってください。
- 端末本体(IP無線機)を車両へ実装する際は、端末本体(IP 無線機)の電源ケーブルを車両バッテリーへ直接接続して ください。車内ヒューズボックスあるいはシガレットライ ター部から配線しないでください。装置故障につながるこ とがあります。
- 端末本体(IP無線機)の電源ケーブルと車両バッテリーを接 続する際は、接続不良や断線などがあった場合、端末本体 (IP無線機)に過度な電圧がかかり故障につながることがあ りますので、ご注意ください。
- バス、ダンプカー、ミキサー車などの特殊車両に取り付け る際は、特殊車両の利用方法によっては端末本体(IP無 線機)に過度な電圧がかかり故障につながることがありま すので、販売代理店にご相談ください。

1

#### ■ ACCケーブルの接続

端末本体(IP無線機)側のACCケーブルと車両側のACC端 子を接続すると、車両のACCオン/オフに連動して本装置 の電源をON/OFFさせることができます。ただし、端末本 体(IP無線機)の電源スイッチはONであることが必要です。 車両側のACC端子を利用できない場合は、端末本体(IP無 線機)側のACCケーブルと雷源ケーブル(+)を共に車両 側電源へ接続してください。

この場合、車両のACCオン/オフに連動せず、エンジンを 停止させても本装置の電源はOFFになりません※。

本装置の電源ON/OFFは、端末本体(IP無線機)の電源ス イッチで行います。

※ ACCケーブルを電源に接続した場合、本装置の電源を入れたままで のバッテリー上がりにご注意ください。

#### ■ 車両バッテリーについて

車両のバッテリーが古くなると、電源電圧が低下してエンジ ン始動時やエアコン動作時などに本装置の動作が不安定に なることがあります。特に発信状態では大きな電流が必要に なるため、着信時と比べてバッテリー電圧は大きく低下しま す。次の点をご確認ください。

- バッテリーの電源電圧は規定(12V)以上ありますか?
- 電源ケーブルの端子はきちんと接続されていますか? (端子の腐食などにより接触抵抗が増加し、電圧低下の原 因となることがあります。)
- 電源ケーブルに挿入されているヒューズに異常はありま せんか?

(端子の腐食などにより接触抵抗が増加し、電圧低下の原 因となることがあります。)

- 指定の電源ケーブルを使用していますか? (電源ケーブルが細いと、電源ケーブルでロスが生じ電源 電圧が低下することがあります。)
- 端末本体(IP無線機)の電源はバッテリーに直接配線して いますか?

(車内のヒューズボックスから配線すると、車両側のケー ブルで生じるロスにより電圧が低下することがありま す。)

## <span id="page-11-0"></span>**各部の名称とはたらき**

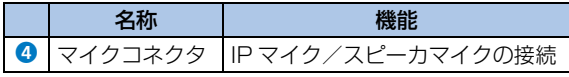

<span id="page-11-1"></span>**端末本体 (IP無線機)** 2000年 2000年 - 2000年 - <sup>※1:</sup> IPマイク使用時は「モードスイッチ利用有無」が「ON」に設 定されている場合に有効となります。

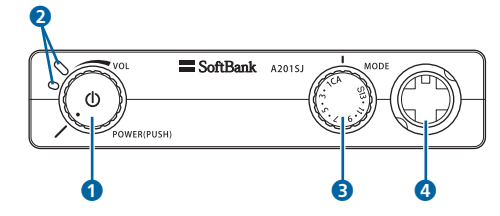

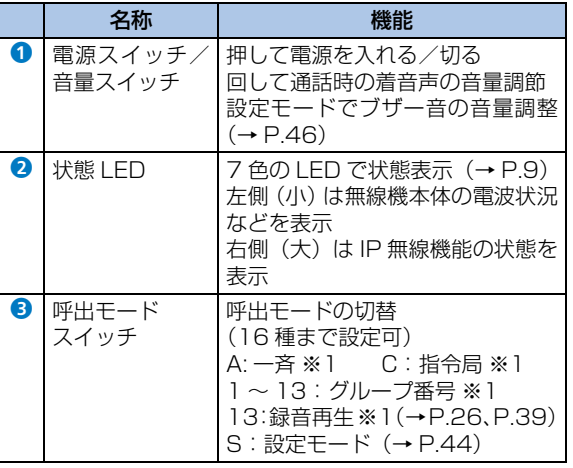

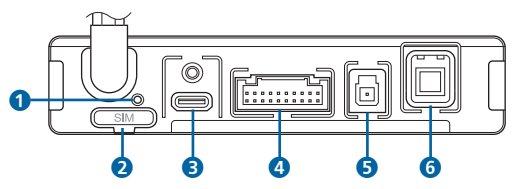

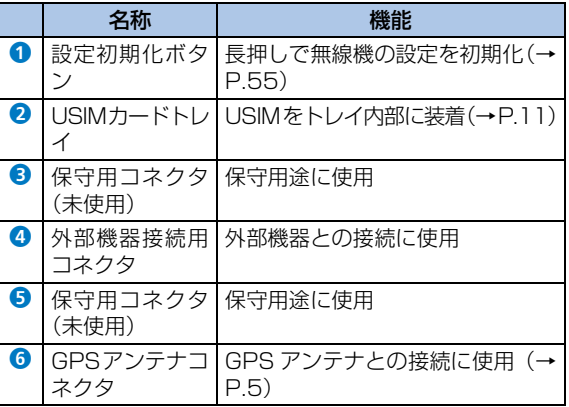

#### <span id="page-12-0"></span>■ 状態表示 (LED)

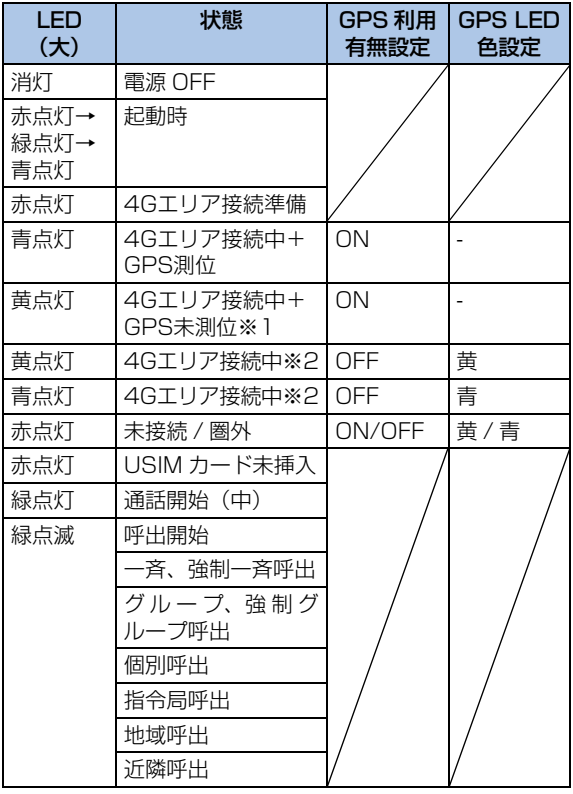

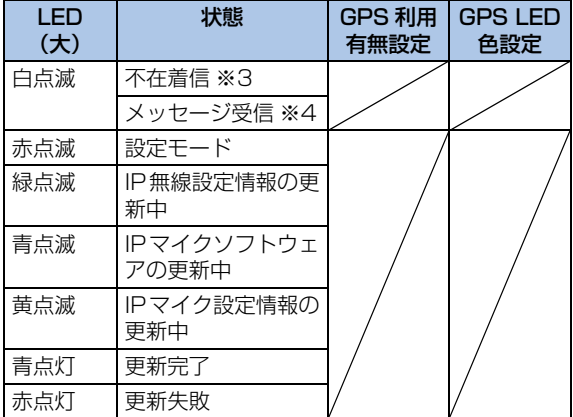

- ※1:GPS未測位の状態とは、GPS受信不能、IP無線機GPS受 信機能の故障、アンテナ故障(ケーブル抜けを含む)により 発生する可能性があります。
- ※2:「GPS利用有無」が「OFF」に設定されているときは、LED の色(黄/青)を選択できます。
- ※3:点滅時間は、「10分間」または「無制限」となります。
- ※4:IPマイク使用時に有効となります。

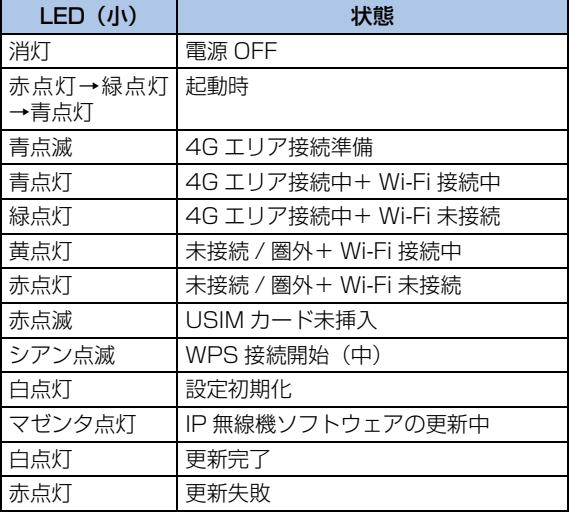

## <span id="page-13-0"></span>**USIMカード**

USIMカードは、本装置を無線機として使用するためのお客 様情報が登録されているICカードです。

#### **USIMカードのお取り扱い**

- 他社製品のICカードリーダーなどにUSIMカードを挿入し 故障した場合は、お客様ご自身の責任となり当社は責任を 負いかねますのであらかじめご注意ください。
- IC部分はいつもきれいな状態でご使用ください。

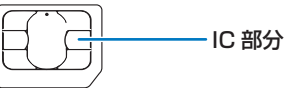

- お手入れは乾いた柔らかい布などで拭いてください。
- USIMカードにラベルなどを貼り付けないでください。故 障の原因となります。
- USIMカードの所有権は当社に帰属します。
- 紛失・破損によるUSIMカードの再発行は有償となります。
- 解約などの際は、USIMカードをご返却ください。
- お客様からご返却いただいたUSIMカードは、環境保全の ためリサイクルされます。
- USIMカードの仕様、性能は予告なしに変更する可能性が あります。ご了承ください。

1 ご利用にあたって ご利用にあたって

- お客様ご自身でUSIMカードに登録された情報内容は、控 えをとっておかれることをおすすめします。登録された情 報内容が消失した場合の損害につきましては、当社は責任 を負いかねますのであらかじめご了承ください。
- USIMカードや端末本体(IP無線機)(USIMカード挿入済 み)を盗難・紛失された場合は、必ず緊急利用停止の手続 きを行ってください。緊急利用停止の手続きはお問い合わ せ先までご連絡ください。
- USIMカードの取り付け/取り外しは、必ず電源を切った 状態で行ってください。
- 本装置は専用USIMカードが必要です。本装置の専用USIM カードは、他の携帯電話機では使用できません。

#### <span id="page-14-0"></span>**USIMカードを取り付ける**

USIMカードの取り付けは、必ず電源を切った状態で行って ください。

■ ご注意

● 端末本体(IP無線機)に使用できるUSIMカードのサイズ はnano SIMになります。

#### **1 端末本体(IP無線機)背面にあるUSIMカード トレイを取り外す**

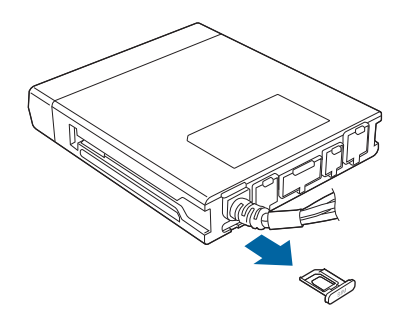

**2 USIMカードのIC部分の面を上にして、USIM カードトレイにセットする**

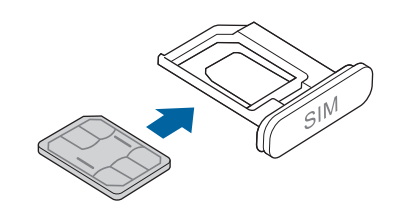

**3 USIMカードトレイを端末本体(IP無線機)に 取り付ける**

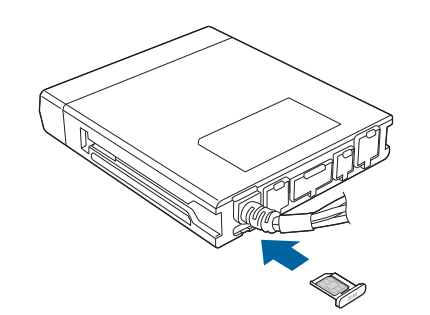

#### **USIMカードを取り外す**

USIMカードの取り外しは、必ず電源を切った状態で行って ください。

**1 端末本体(IP無線機)背面にあるUSIMカード トレイを取り外す**

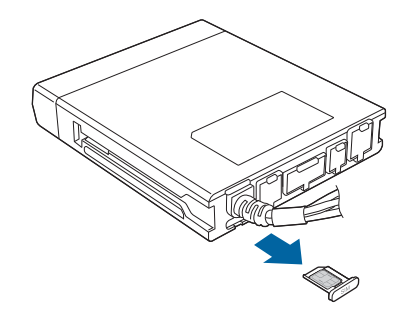

**2 USIMカードトレイからUSIMカードを取り外 す**

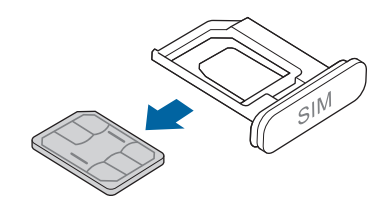

**3 USIMカードトレイを端末本体(IP無線機)に 取り付ける**

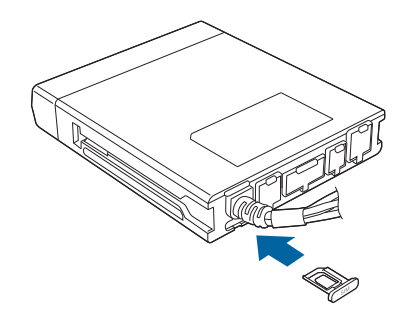

# <span id="page-18-1"></span><span id="page-18-0"></span>2 基礎知識/基本操作

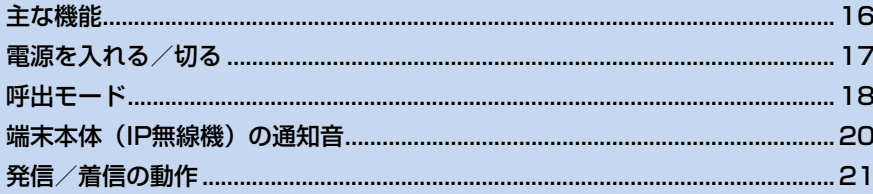

## <span id="page-19-0"></span>**主な機能**

本装置は、ソフトバンク携帯通信網を利用して、あらかじめ グループとして設定されている他のIP無線機と日本国内で 次のような通話や通信、機能が利用できるIP無線機です。通 信環境の設定については、販売代理店で行われます。

- 一斉通話やグループ通話、個別通話など様々な方法の通話 ができます。
- 番号帳や通話履歴から個別番号を選択して発信できます。
- 本装置で設定した状態内容、GPS情報を使用して、本装置 の動態情報を把握することができます(オプションサービ ス)。

#### **指令局と移動局について**

同一グループ内のIP無線機の管理用として、任意のIP無線機 を「指令局」に設定することができます。指令局以外のIP無 線機を「移動局」と呼びます。

- ●移動局からのグループ、強制グループ、地域、近隣呼出に は、指令局も含まれます。指令局が複数ある場合は、一番 若い番号の指令局が呼出対象となります。
- 移動局からのグループ、指令局、地域、近隣呼出、音声モ ニタでは、呼出対象となる指令局が話し中の場合、次に若 い番号が自動的に呼出対象となります(指令局の転送機能 「すべり」)。
- グループ、指令局、地域、近隣呼出、音声モニタでは、お 申し込み時に「すべりOFF」を選択されていると、指令局 が通話中の場合、指令局への接続はNGとなります。また、 一斉呼出で、指令局が複数ある場合は、一番若い番号の指 令局が呼出対象となります。
- 指令局では次のことが行えません。
	- 他の指令局への呼出
	- メッセージの受信
	- GPS情報の取得
	- RED ALERTの使用

## <span id="page-20-0"></span>**電源を入れる/切る**

#### **電源を入れる**

本装置は、端末本体(IP無線機)の電源を入れることでIPマ イクなど装置全体が起動します。

**1 端末本体(IP無線機)前面の電源スイッチを押 す**

端末本体(IP無線機)が起動時状態となり、起動完了 後にIPマイクまたはスピーカマイクから通知音が鳴り ます。その後状態LEDで状態を確認できます。

- 端末本体(IP無線機)側のACCケーブルと車両側のACC 端子を接続している場合は、車両のキーを「ACC」の位 置まで回す必要があります。
- IPマイクを接続している場合は、約50秒後に画面に待受 画面が表示されます。
- 電源スイッチを右(時計回り)左(反時計回り)に回し て音量を調整できます。

#### **電源を切る**

- **1 端末本体(IP無線機)前面の電源スイッチを押 す**
	- 端末本体(IP無線機)側のACCケーブルと車両側の ACC端子を接続している場合は、車両のキーを「停止 (Lock/OFF)」の位置まで回すことで本装置の電源が 切れます。
	- IPマイクまたはスピーカマイクから通知音が鳴ります。

#### !ご注意

● 端末本体(IP無線機)のLED(大)表示が青または黄色点 灯(サービスエリア圏内)していることを確認してくださ い。LED(大)表示が赤で点灯(サービスエリア圏外)ま たは赤で点滅(設定モード中)している間は通信できませ ん。

## <span id="page-21-1"></span><span id="page-21-0"></span>**呼出モード**

呼び出して通話するときに、相手の範囲や呼び出しかたなど 通話内容に応じた呼出モードに切り替えて通話できます。 スピーカマイクでは、設定された呼出モードスイッチ (A: 一斉呼出、C:指令局呼出、1~13:グループ呼出など)に 合わせます。

IPマイクでは、Mode を押して設定された呼出モード(一斉→ 強制一斉→G→強制G→個別→指令局→地域→近隣→一斉) を順に切り替えます。また、端末本体(IP無線機)の設定内 容によっては、スピーカマイクと同様に端末本体(IP無線 機)の呼出モードスイッチを利用することができます。 呼出モードスイッチを(S:設定モード)に合わせると、設 定モードを使用することができます。([→P.44\)](#page-47-1)

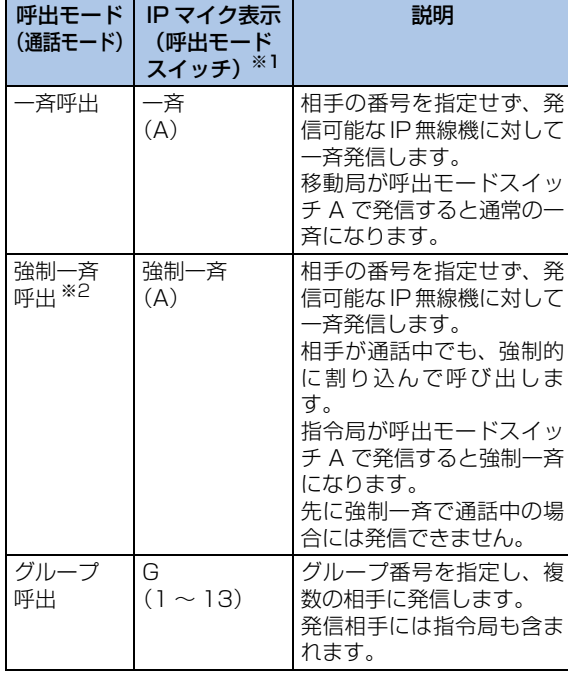

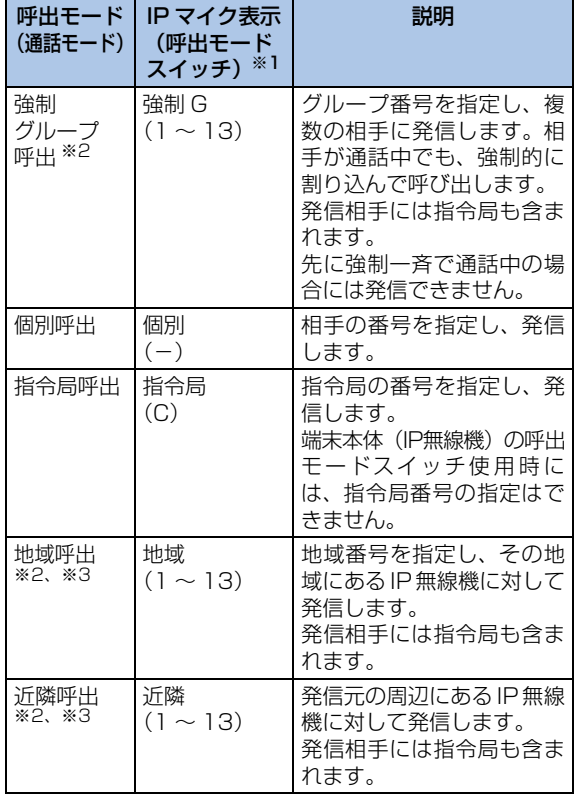

※1: 端末本体(IP 無線機)での呼出モードスイッチの位置となり

ます。

(-)は、呼出モードスイッチで対応していないことを表し ています。

※2:初期設定ではIPマイクに表示されません。

※3:オプションサービス加入時に利用可能となります。

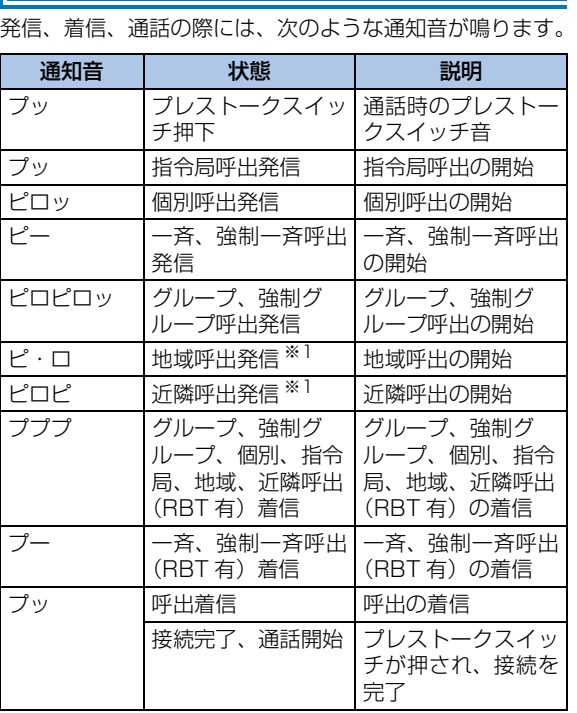

<span id="page-23-0"></span>**端末本体(IP無線機)の通知音**

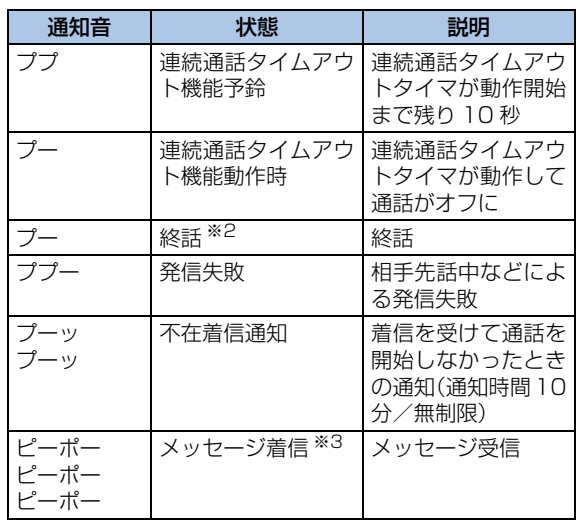

※1:オプションサービス加入時に利用可能となります。

※2:終話音の鳴動はあり/なしを設定できます。

※3:IPマイク使用時に有効となります。

# 2 基礎知識/基本操作 基礎知識/基本操作

## <span id="page-24-0"></span>**発信/着信の動作**

- 本装置は、相手呼出中は「プップッ …」などの呼出発信通 知音が鳴り、相手と接続が完了した際には、「プッ」とい う音で通話開始のタイミングを通知します。この音を待っ てから通話を開始することで、通話の頭が途切れることを 防止できます。
- RRT (リングバックトーン)呼出の場合は、着信時におい ても「プププ…」などの呼出着信音が鳴ります。着信して いるいずれかのIP無線機がプレストークスイッチを押す と通話できるようになります。この際も通話開始タイミン グを知らせる通知音が「プッ」と鳴ります。RBTなしの呼 出の場合は、いずれかのIP無線機と通信が確立された際、 自動的に通話ができるようになります。
- 連続通話時間は最大5分です。5分以上経過すると自動的 に切断されます。切断される10秒前に通知音でお知らせ します。
- 無通話状態が続いた場合、設定された時間が経過すると、 自動的に切断されます。初期設定は10秒です。

#### ! ご注意

- 発信時は、マイクに口を近づけ、約 5cm のところでお話 しください。あまり近づけて話をすると、発信音声が歪む ことがあります。
- プレストークスイッチを押してから間を空けずに通話を 開始すると、通話の頭が途切れることがあります。このよ うな場合は、プレストークスイッチを押してから一呼吸お いて通話を開始してください。
- 音声着信が可能な状態で、操作中に着信があると、操作は 中断され着信状態となります。
- カールコードを持ってマイクを振り回したりカールコー ドを引っ張ると、断線の原因となりますのでご注意くださ い。

# <span id="page-26-1"></span><span id="page-26-0"></span>3 スピーカマイクの利用

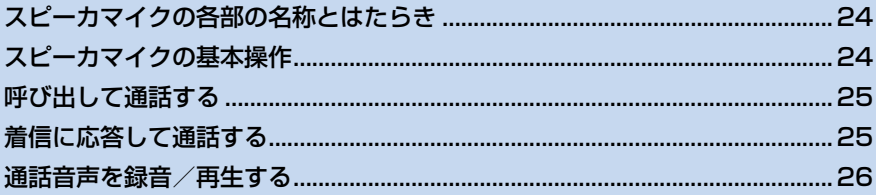

## <span id="page-27-0"></span>**スピーカマイクの各部の名称とはたらき**

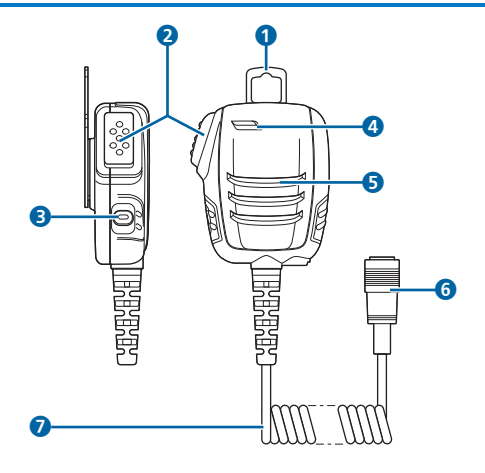

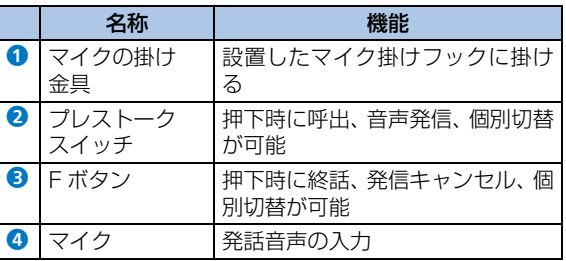

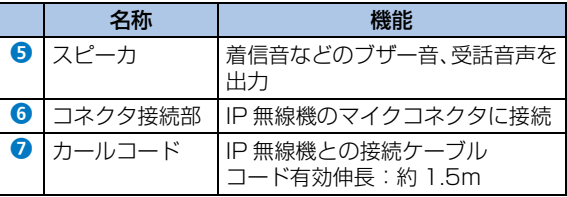

## <span id="page-27-1"></span>**スピーカマイクの基本操作**

スピーカマイクは、端末本体(IP無線機)に接続し、端末本 体(IP無線機)の電源を入れると利用できるようになります。 スピーカマイクでの通話に関する機能設定や呼出モードの 設定などは、あらかじめ販売代理店などで設定されます。設 定の内容により本書で記載している操作に対応しない場合 があります。

スピーカマイクを接続して行う基本的な無線通信では、「個 別呼出」以外の一斉呼出やグループ呼出などで複数の相手先 を呼び出します。

## <span id="page-28-0"></span>**呼び出して通話する**

**1 端末本体(IP無線機)の呼出モードスイッチを 回して呼出モード([→P.18](#page-21-1))を選択する**

#### **2 スピーカマイクのプレストークスイッチを押す**

接続完了後、プレストークスイッチを押し続けている 間、音声が発信されます。

**3 終話するときは、Fボタンを押す**

#### のお知らせ

・ 1 つの IP 無線機のみ登録されているグループ番号を選択する ことで、指令局からのグループ呼出では個別に通話を行うこ とができます。ただし、グループ通話としての動作となり、不 在着信は表示されません。

## <span id="page-28-1"></span>**着信に応答して通話する**

着信があり、回線が接続されると、通話ができるようになり ます。

#### **1 プレストークスイッチを押しながら話す**

プレストークスイッチを押し続けている間、音声が発 信されます。

#### **2 発信者が終話操作をすると通話終了**

● 端末本体(IP無線機)の設定内容によっては、着信側で Fボタンを押して通話を終了することができます。

#### **着信を個別通話に切り替える**

端末本体(IP無線機)の設定内容によっては、「個別呼出」 以外の着信に応答してから、発信者との個別通話に切り替え ることができます。

## **1 グループ通話中などにFボタンまたはプレストー クスイッチを押す**

発信者との個別通話に切り替わります。

#### **不在着信を確認する**

端末本体(IP無線機)の設定内容によっては、指令局/移動 局からの個別呼出に対して通話を開始しないと、不在着信が 通知されます。

最後の不在着信から10分間は「ピーッピーッ …」という通 知音が鳴り、端末本体(IP無線機)の状態LEDが白点滅し ます。

通知音は、プレストークスイッチを押すと停止できます。

## <span id="page-29-0"></span>**通話音声を録音/再生する**

スピーカマイクでの通話時に録音された相手の音声を再生 できます。通話中は相手の声が常に録音されています。

●音声は4秒間ごとに48回、最大192秒間録音されます。 192秒を超える場合は古いものから消去されます。

#### <span id="page-29-1"></span>**録音を再生する**

**1 端末本体(IP無線機)の呼出モードスイッチを 「13」の位置に合わせる**

#### **2 Fボタンを押す**

- 短押し: 録音された最新の音声を4秒間再生します。再 生中に再度Fボタンを押すと、さらに4秒前の音声を再生 します(最大で48回:192秒)。
- 長押し: 録音されている一番古い音声から再生します。

#### **3 再生を停止するにはプレストークスイッチを押 す**

3

# <span id="page-30-1"></span><span id="page-30-0"></span>4 IPマイクの利用

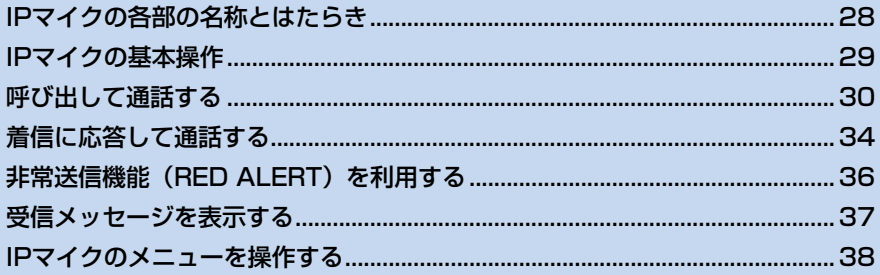

<span id="page-31-0"></span>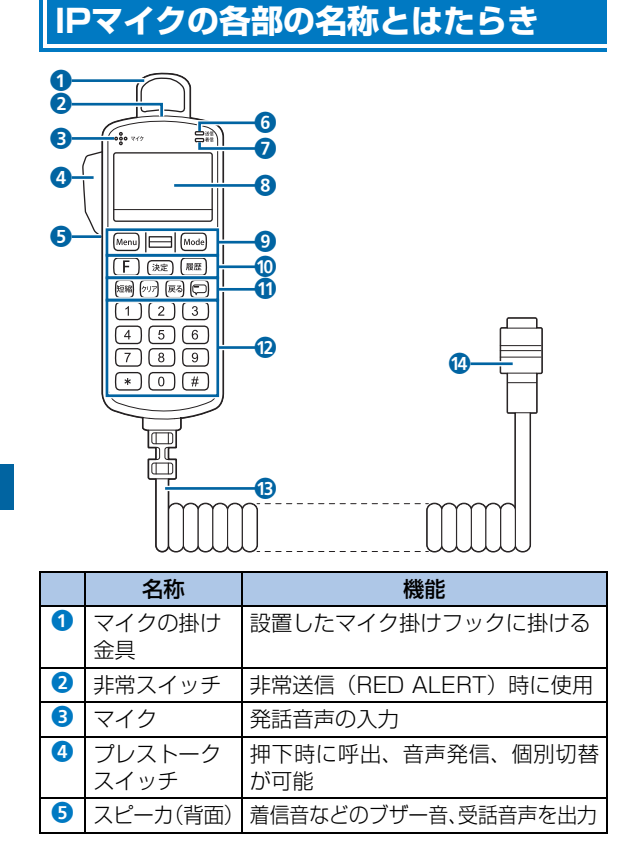

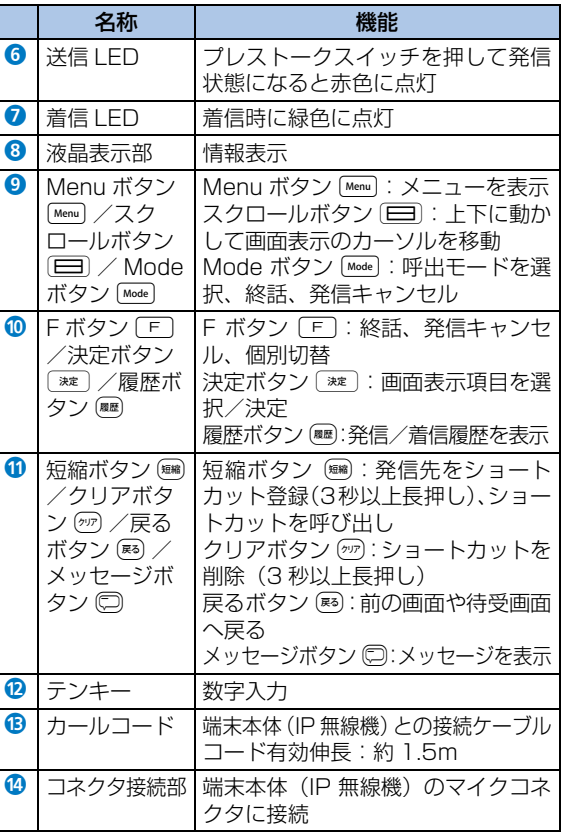

## <span id="page-32-0"></span>**IPマイクの基本操作**

IPマイクは、端末本体(IP無線機)に接続し、端末本体(IP 無線機)の電源を入れると利用できるようになります。約 50秒後に表示される待受画面から始めます。 IPマイクに関する機能設定や呼出モードの設定などは、あら

かじめ販売代理店などで設定されます。設定内容により本書 で記載している項目の表示や操作に対応しない場合があり ます。

#### のお知らせ

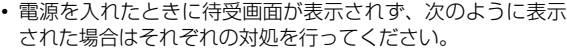

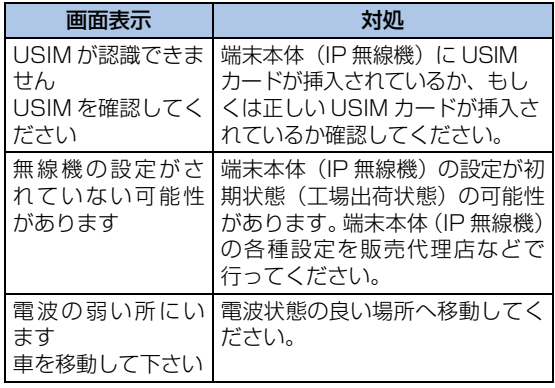

#### **待受画面**

IPマイクの主な操作は「待受画面」から行います。

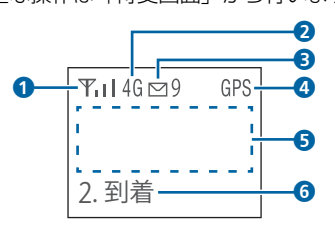

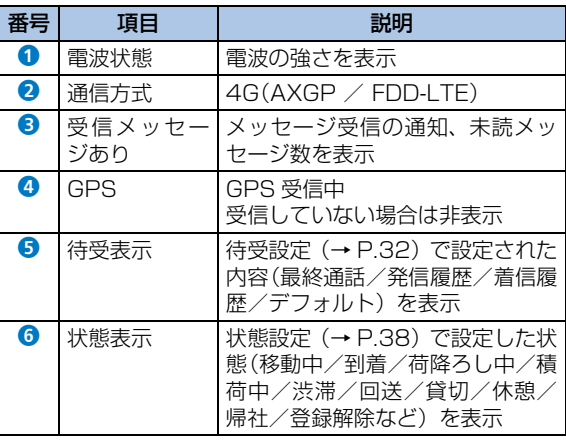

#### ■ 画面の操作

画面の操作はIPマイクの各ボタンを使って行います。「IPマ イクの各部の名称とはたらき」([→P.28\)](#page-31-0)をご参照ください。 Menu を押してメニューを表示した場合などは、11つを上下に 動かして項目を選択してから「※を押します。

## <span id="page-33-0"></span>**呼び出して通話する**

#### **待受画面から発信する**

1 待受画面で **Mode を押して呼出モードを選択** 

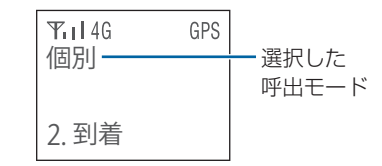

[Mode]を押すたびに呼出モードが次の順で切り替わりま す。

$$
\begin{pmatrix} \rightarrow \lceil -\widetilde{A} \rceil \rightarrow \lceil \widetilde{B} \rceil \rceil - \widetilde{A} \rceil \rightarrow \lceil \widetilde{B} \rceil \rceil - \widetilde{A} \rceil \end{pmatrix}
$$

●「一斉」「強制一斉」「近隣」を選択した場合は、手順3 ([→P.31](#page-34-0))に進みます。

#### **2 番号を入力**

● グループ、強制グループ呼出の場合は3桁の番号、個別 呼出の場合は4桁の番号、指令局、地域呼出の場合は2桁 の番号を入力します。

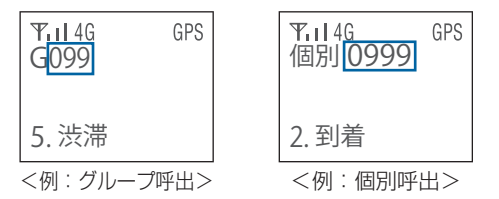

● 呼出モードによっては番号を入力しないものもありま す。

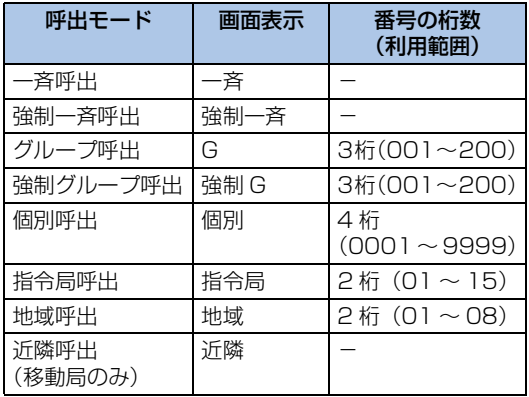

#### <span id="page-34-0"></span>**3 プレストークスイッチを押す**

画面に「接続中」→「通話○」と表示されると接続が 完了して通話ができるようになります。プレストーク スイッチを押し続けている間、音声が発信されます。

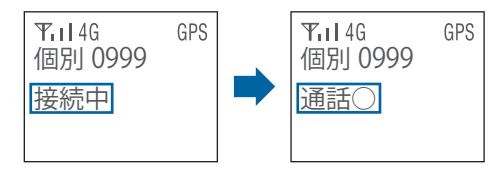

**4 終話するときは F または Mode** 

待受画面へ戻ります。

#### でお知らせ

- ・ 呼出モードで「個別」を選択して番号を入力した場合、番号 帳に登録されている番号を入力すると名称も表示されます。
- 発信中に「F]または[Mode]を押すと、発信をキャンセルして発 信前の画面に戻ります。
- ・ グループ、強制グループ呼出では999まで、地域呼出では99 まで入力、発信できますが、利用範囲外の番号をご利用いた だくことはできません。
- ・ バージョンが異なる IP 無線機間では、正常に接続できない場 合があります。端末本体(IP無線機)とIPマイクのソフトウェ アは必ず最新バージョンでご利用ください。
- 端末本体 (IP 無線機) の呼出モードスイッチの利用が可能な場 合、画面には「モードスイッチ利用」と表示されます。なお、 メッセージ受信機能、非常送信機能は利用可能です。
- ・ 各呼出モード(一斉、強制一斉、グループ、強制グループ、個別、 指令局、地域、近隣)の「RBT」が設定されている場合は、呼出対 象はRBT呼出対象となります。
- ・ IP無線機が属していないグループへの発信を規制することが できます。ただし、地域、近隣呼出や、IPマイクでグループ 情報を一度も取得していない場合は発信規制されません。 また、IP無線機位置情報サービス画面でグループ情報を変更 した場合、IPマイクでグループ情報を取得しなければ、最新 グループ情報での発信規制はされません。発信できない場合 は、画面に「利用できない呼出モードです」と表示されます。
- ・ グループへの発信を規制している場合、端末本体(IP無線機) の電源起動時に、グループ情報を取得できるまではグループ 呼出ができません。

#### <span id="page-35-0"></span>■ 呼出モード選択時の初期値(待受設定)

呼出モード選択時の初期値は待受設定と連動して表示され ます。

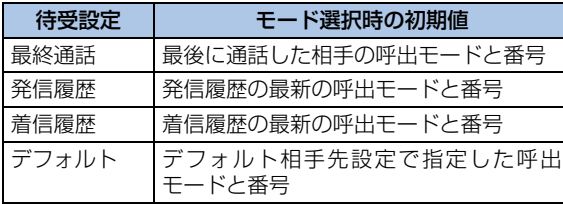

相手局番号が表示されている状態で、プレストークスイッチ を押して発信できます。

相手局番号が表示されている状態でテンキーを押すと、呼出 モードはそのままで新しい番号を設定することができます。 [Mode]を押すと次の呼出モードに移行できます。

#### ■ 呼出に失敗した場合

呼出に失敗すると、画面に「通話×」と失敗理由が表示さ れます。

「F]または属存押すと、待受画面へ戻ります。

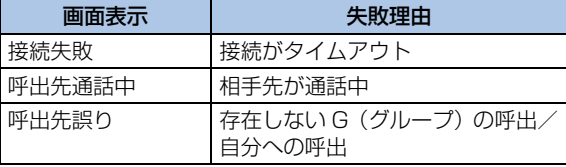

#### **通話履歴から呼び出して通話する**

IPマイクに保存される発信履歴/着信履歴はそれぞれ最大 9件です。

#### **1 待受画面で**R

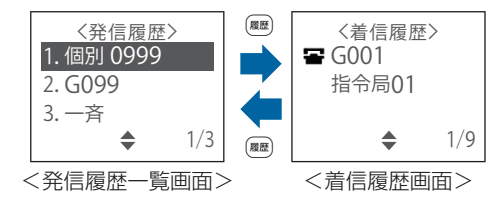

発信履歴一覧画面が表示されます。もう一度■を押す

- と、着信履歴画面が表示されます。
- ■:着信時に通話した履歴
- :着信時に通話しなかった履歴
- 番号帳に登録されている場合は名称が表示されます。
### **2** j**で発信する履歴を選択→プレストークス イッチを押す**

発信画面が表示され、呼び出して通話できます。

# のお知らせ

- ・ 同じ移動局へ発信/着信した履歴は、上書きして表示されま す。
- ・ 発信に失敗した場合も発信履歴に表示されます。
- ・ 設定された呼出モード以外を履歴から選択した場合は、画面 に「利用できない呼出モードです」と表示されます。

### <span id="page-36-1"></span>**番号帳から呼び出して通話する**

設定された情報に基づき、最大50件まで番号帳の名称とし て画面に表示できます。

番号帳から相手を呼び出して発信することができます。

**1 待受画面で**j

番号帳が表示されます。

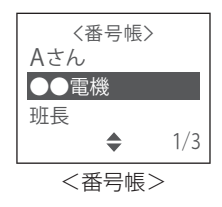

### **2** j**で発信先を選択→プレストークスイッチを 押す**

発信画面が表示され、呼び出して通話できます。

### <span id="page-36-0"></span>**ショートカットから呼び出して通話する**

### ■ ショートカットの登録

発信履歴や番号帳画面などから相手を選んでショートカッ トに登録すると、待受画面から簡単に呼び出すことができま す。ショートカットは最大9件まで登録できます。 相手は、以下の画面から選択できます。

- 呼出モードの切り替えで相手を設定(→[P.31\)](#page-34-0)した画面
- 発信履歴一覧画面
- 着信履歴画面
- 番号帳画面

### **1 相手を選択→**t**を3秒以上長押し**

ショートカット登録画面が表示されます。

**2** 〔□】で登録先を選択→〔※〕

選択した場所にショートカットが登録されます。

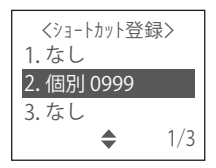

- ショートカットからの発信
- **1 待受画面で**t

ショートカット送信画面が表示されます。

**2** j**で送信先を選択→プレストークスイッチを 押す**

発信画面が表示され、呼び出して通話できます。

- ショートカットの削除
- **1 待受画面で**t

ショートカット送信画面が表示されます。

- **2** | □で送信先を選択→ ◎ を3秒以上長押し 選択したショートカットが削除されます。
- ! ご注意
- 削除の際に確認メッセージは表示されませんのでご注意 ください。
- 一度削除されたショートカットは元に戻すことはできま せん。

# <span id="page-37-0"></span>**着信に応答して通話する**

### **1 着信**

端末本体(IP無線機)のLED(大)が点滅し、点灯に 変わるとIPマイクに着信画面が表示されます。

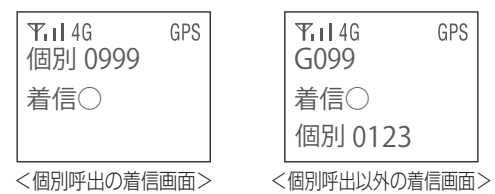

## **2 プレストークスイッチを押しながら話す**

プレストークスイッチを押し続けている間、音声が発 信されます。

### **3 発信者が終話操作をすると通話終了**

● 端末本体(IP無線機)の設定内容によっては、着信側で 「F]または[Mode]を押して通話を終了することができま す。

### お知らせ

- ・ 発信元番号が番号帳に登録されている場合は名称が表示され ます。
- ・ 個別呼出以外(一斉、強制一斉、グループ、強制グループ、地 域、近隣呼出)の着信画面では、着信画面の最下行に呼出を 行った発信者の番号が表示され、着信側で応答操作を行うと、 応答した通話者を表示します。
- ・ 着信時に発信元が特定できなかった場合、発信元番号が表示 されないことがあります。
- ・ 音声着信が可能な状態で、IPマイク操作中に音声着信がある と、操作は中断され着信状態になります。

### **通話から抜ける**

端末本体(IP無線機)の設定内容によっては、一斉、強制一 斉、グループ、強制グループ通話を行っているときに通話か ら抜ける(離脱)ことができます。

### **1 通話中画面で**[Menu]

待受画面へ戻ります。

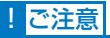

- この機能は、地域、近隣呼出には対応していません。
- 発信者が通話離脱した場合、「無通話タイムアウト」また は「連続通話タイムアウト」でのみ終話できます。

### **着信を個別通話に切り替える**

端末本体(IP無線機)の設定内容によっては、個別呼出以外 の着信に応答してから、発信者との個別通話に切り替えるこ とができます。

**1 通話中画面で**f**または**e**、あるいはプレス**

### **トークスイッチを押す**

発信者との個別通話に切り替わります。

### **不在着信を確認する**

端末本体(IP無線機)の設定内容によっては、指令局/移動 局からの個別呼出に対して通話を開始しないと、不在着信通 知が表示されます。

最後の不在着信から10分間は「ピーッピーッ …」という通 知音が鳴り、端末本体(IP無線機)の状態LEDが白点滅し ます。通知音は、IPマイクで何らかの操作をすると停止でき ます。

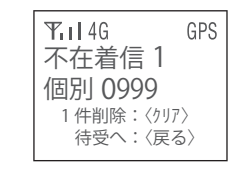

のお知らせ

・ 着信時に発信元が特定できなかった場合は、発信元番号が空 白で表示されることがあります。

# <span id="page-39-1"></span><span id="page-39-0"></span>**非常送信機能(RED ALERT)を 利用する**

非常時、IP無線機位置情報サービスに非常状態を通知すること ができます。通知された非常状態はWeb画面上で確認できます。 通知を行った場合、位置情報サービスにて指令局または指定し た移動局で端末本体(IP無線機)の音声のモニタリングができる ようになります。

● 非常送信機能(RED ALERT)を利用するには、別途オプ ションサービスへの加入が必要です。

### **RED ALERTを起動する**

### **1 非常スイッチを3秒以上長押し**

画面上に「★」が表示され、非常状態を通知します。

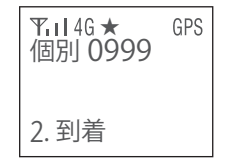

### でお知らせ

- ・ 非常状態ではなくなった場合は、必ず解除操作を行ってください。
- ・ 音声をモニタリングされている端末でFキーを押すか、5分を経過 すると音声のモニタリングは終了します。

### **RED ALERTを解除する**

**1 非常スイッチを3秒以上長押し**

RED ALERTが解除されます。

● 本装置の電源を切っても解除できます。

# <span id="page-40-0"></span>**受信メッセージを表示する**

IPマイクでは、メッセージの送信可能な端末またはIP無線機 位置情報サービスから送られたメッセージを受信して表示 できます。メッセージは最大9件まで保存されます。10件 目を受信すると、未開封のものも含め古いものから削除され ます。

メッセージは1件につき最大全角162文字(半角324文字) まで表示できます。

### **待受画面で**

受信メッセージ一覧画面が表示されます。

:未開封メッセージ

:開封済みメッセージ

### <メッセージ受信> 1. 伝票No.777 2. **⊠A社に寄って** 3. △帰社下さい ♦ 1/3

**2** | □ でメッセージを選択→ $\boxed{)}$ 

メッセージの内容が表示されます。

### でお知らせ

- ・ 受信したメッセージは本装置の電源を切っても保持されま す。
- ・ 圏外の場所にいるときや本装置の電源を切っているときは、 メッセージを受信できません。
- ・ 本装置ではメッセージの送信は行えません。

### **受信メッセージの削除**

**1 待受画面で**S

受信メッセージ一覧画面が表示されます。

**2 | □でメッセージを選択→**☞を3秒以上長押し 選択したメッセージが削除されます。メッセージが削 除されると下位のメッセージが繰り上げ表示されま す。

### ! ご注意

- 削除の際に確認メッセージは表示されませんのでご注意 ください。
- 一度削除された受信メッセージは元に戻すことはできま せん。

# <span id="page-41-1"></span>**IPマイクのメニューを操作する**

**1 待受画面で**m

### メニュー画面が表示されます。

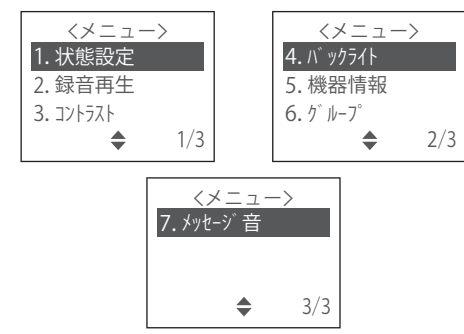

**2 □で項目を選択→■※** 

各項目の設定画面が表示されます。

● テンキーで「1」~「7」を押しても項目を選択できます。

### <span id="page-41-0"></span>**状態設定**

使用している移動局側の状態をIP無線機位置情報サービス に通知することができます。IPマイクの待受画面にも表示さ れます。

**1 待受画面で**m**→**j**で[1.状態設定]を選択**

→ 決定

状態設定項目が表示されます。

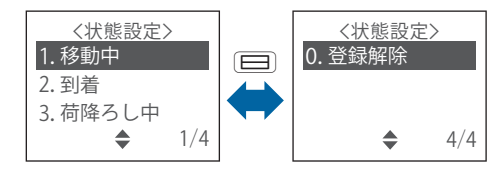

**2** | □で項目を選択→■※

「0.登録解除」を選択すると、表示されていた状態が解 除されて消えます。

### <span id="page-42-1"></span>**録音再生**

IPマイクでの通話時に録音された相手の音声を再生します。 通話中は相手の声が常に録音されています。

●音声は4秒間ごとに48回、最大192秒間録音されます。 192秒を超える場合は古いものから消去されます。

### **1 待受画面で**m**→**j**で[2.録音再生]を選択**

#### → 決定

再生方法が表示されます。

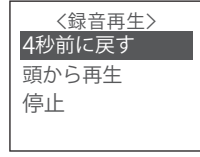

**2** | □で項目を選択→■※■

選択した動作が行われます。

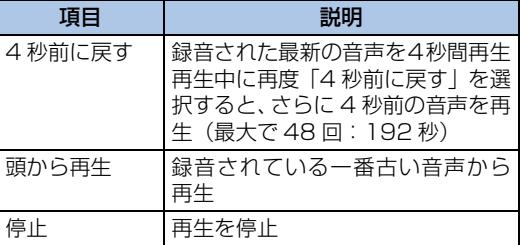

### でお知らせ

・ 端末本体(IP無線機)の呼出モードスイッチを使用する場合は、 呼出モードスイッチを「13」に合わせ、「F]または[Mode]を押す と、スピーカマイク接続時と同様に録音された音声を再生でき ます。

### <span id="page-42-0"></span>**液晶コントラスト調整**

IPマイクの液晶画面のコントラストを調整します。

**待受画面で**[Menu]→〔 ]で [3.コントラスト] を

### 選択→〔※≋〕

液晶コントラストの設定値が表示されます。

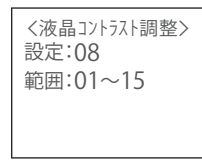

**2 □で「設定」の数値を選択→**■

設定値が保存され、待受画面へ戻ります。

## <span id="page-43-1"></span>**バックライト**

液晶画面のバックライトの点灯モードを設定します。 初期値は「自動消灯」です。

### **1 待受画面で**m**→**j**で[4.バックライト]を**

選択→<sup>→</sup>

バックライト設定項目が表示されます。

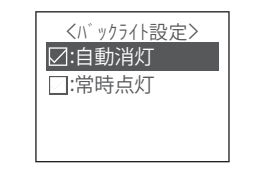

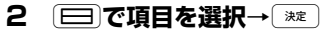

設定が保存され、待受画面へ戻ります。

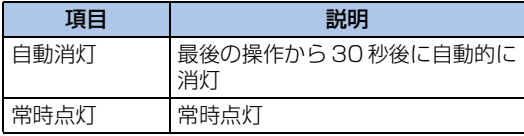

### <span id="page-43-0"></span>**機器情報**

端末本体(IP無線機)、IPマイクの各種情報を表示します。

### **1 待受画面で**m**→**j**で[5.機器情報]を選択**

→ → 龙

機器情報項目が表示されます。

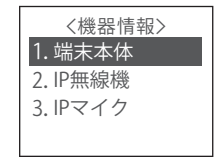

**2** | □で項目を選択→ ※

選択した機器情報が表示されます。

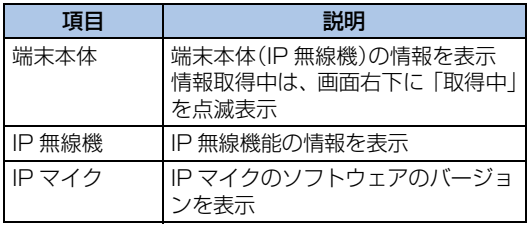

### <span id="page-44-0"></span>**グループ**

### ■ 所属するグループを確認する

グループ情報を取得して表示します。「指令局」の場合はす べてのグループに、移動局で「グループ設定が端末」の場合 はIPマイクで設定したグループに、「グループ設定がweb」 の場合はIP無線機位置情報サービスで指定したグループに がつきます。

### **1 待受画面で**m**→**j**で[6.グループ]を選択**

→ 決定

グループの一覧が表示されます。

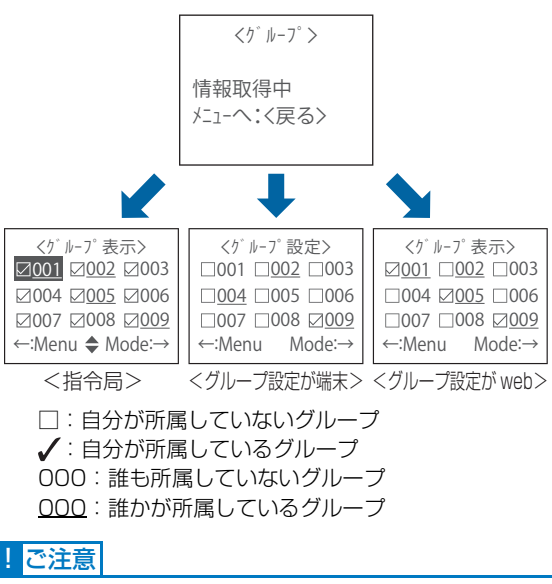

- ご利用の環境によっては、正しいグループ情報が取得でき ない場合や、グループ情報取得が完了しない場合がありま す。
- 指令局の場合は、グループを変更することはできません。

### ■ 所属するグループ番号を変える

「グループ設定が端末」の場合は、所属するグループを変更 することができます。

- グループ設定をIPマイクで行うには、お申し込み時、グルー プ管理に「端末」を設定されている必要があります。
- **1 待受画面で**m**→**j**で[6.グループ]を選択** → ( 決定 )

グループの一覧が表示されます。

- [Mode]を押すと、グループ番号の続きを「200」まで若い 番号順に表示します。
- [Menu]を押すと、グループ番号の「200」から逆番号順に 表示します。
- テンキーでグループ番号を入力して直接表示することが できます。

### **2 □ で所属したいグループを選択→**[※2]

変更されると「成功」と表示されます。

- 所属できるグループは 1 つです。変更前に複数のグルー プに設定されていた場合は、変更したグループ番号だけ になり、その他のグループ設定は解除されます。
- IPマイクの設定内容によっては、登録したグループが通 話中の場合、登録が成功したあとに通話に割り込むこと ができます。

### <span id="page-45-0"></span>**メッセージ音**

メッセージを受信したときに音でお知らせするかどうかを 設定します。

初期値は「鳴動」です。

**1 待受画面で**m**→**j**で[7.メッセージ音]を**

### 選択→■<sup>決定</sup>

メッセージ音の設定項目が表示されます。

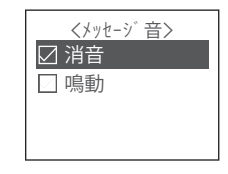

**2 □で頂日を選択→**●※■

設定が保存され、待受画面へ戻ります。

### のお知らせ

- ・ 通話中は、メッセージ受信音は鳴動しません。終話して2秒後 に鳴動します。
- ・ 不在着信鳴動中は、メッセージ音は鳴動しません。

# 5 端末の設定

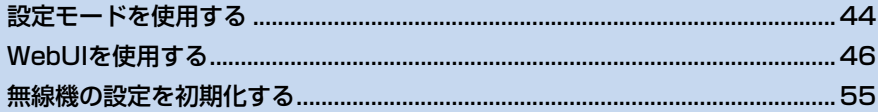

# <span id="page-47-0"></span>**設定モードを使用する**

設定モードでは、端末本体(IP無線機)およびIPマイクまた はスピーカマイクの操作によって、Wi-Fi、WPS、無線機の 更新、ブザー音の設定をすることができます。

### のお知らせ

・ 設定モードでは音量スイッチを操作して設定を行います。各 種設定の完了、設定モード解除後は音量スイッチを元の位置 に戻し、音量を再調整してください。

### **設定モードにする**

- **1 端末本体(IP無線機)の電源が入っていること を確認する**
- **2 呼出モードスイッチを以下のように「S」に設 定する**

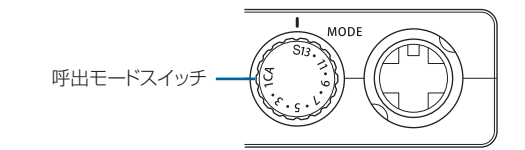

### でお知らせ

- ・ 呼出モードスイッチを「S」に設定すると、IPマイクまたはス ピーカマイクから音声アナウンスが流れます。
- ・ 呼出モードスイッチを「S」以外に設定することで、設定モー ドを解除できます。設定モードを解除すると、IPマイクまた はスピーカマイクから音声アナウンスが流れます。
- ・ 設定モード中はLED(大)が赤点滅し([→P.9\)](#page-12-0)、IP無線機能 の使用ができなくなります。

### <span id="page-47-3"></span>**設定モード**

<span id="page-47-2"></span><span id="page-47-1"></span>■ Wi-FiをONにする

**1 音量スイッチを以下のように最小の位置以外に 設定する**

<span id="page-47-4"></span>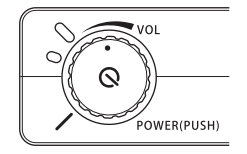

**2 IPマイクまたはスピーカマイクのFボタンを3秒 以上長押しする**

### でお知らせ

- ・ 設定モードでWi-FiをONにすると、IPマイクまたはスピーカ マイクから音声アナウンスが流れます。
- ・ Wi-Fi設定のモバイルホットスポットがOFFの場合、端末本体 (IP無線機)の再起動後はWi-FiがOFFで起動しますのでご注 意ください。
- ・ 常時Wi-FiをONにされたい場合、Wi-Fi設定>モバイルホット スポットの設定内容をONにしてください(→[P.50](#page-53-0))。

### <span id="page-48-1"></span>■ WPSを利用する

- **端末本体(IP無線機)のWi-FiをONにする(→ [P.44](#page-47-1))**
- **2 音量スイッチを以下のように最小の位置以外に 設定する**

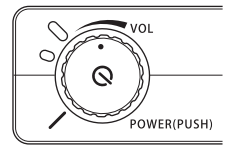

**3 IPマイクまたはスピーカマイクのプレストーク スイッチを3秒以上長押しする**

### でお知らせ

- ・ WPSをONにすると、IPマイクまたはスピーカマイクから通 知音が鳴ります。
- · 端末本体 (IP無線機) のWi-FiがONに設定されている場合の み、WPSをONにすることができます。
- ・ WPSをONにした後に、機器との接続が完了するか、2分間 経過でWPSは自動的にOFFになります。WPSがOFFになっ た場合、IPマイクまたはスピーカマイクから通知音が鳴りま す。
- ・ WPSがONになっている間は、端末本体(IP無線機)前面の LED (小) はシアン点滅します ([→P.10](#page-13-0))。

### <span id="page-48-2"></span><span id="page-48-0"></span>■ 無線機の更新をする

端末本体(IP無線機)のソフトウェア、設定情報を最新の状 態に更新することができます。また、IPマイクを接続してい る場合は、IPマイクのソフトウェア、設定情報も最新の状態 に更新されます。

### **1 音量スイッチを以下のように最小の位置に設定 する**

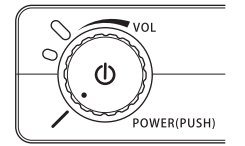

**2 IPマイクまたはスピーカマイクのプレストーク スイッチとFボタンを同時に3秒以上長押しする**

### でお知らせ

- ・ 端末本体(IP無線機)の更新が実行された場合、IPマイクまた はスピーカマイクから音声アナウンスが流れ、LEDが変化し ([→P.9\)](#page-12-0)、更新が開始されます。
- ・ 更新が完了した場合、IPマイクまたはスピーカマイクから音声 アナウンスが流れ、端末本体(IP無線機)は自動的に再起動を 開始します。
- WebUI を使用して無線機の更新をすることもできます(→ [P.53\)](#page-56-0)。
- ・ 設定情報の詳細はお買い上げの販売代理店へお問い合わせく ださい。

<span id="page-49-3"></span>■ ブザー音を設定する

- **1 音量スイッチをブザー音に設定したい位置に合 わせる**
- **2 IPマイクまたはスピーカマイクのプレストーク スイッチを短押しする**

# <span id="page-49-2"></span><span id="page-49-0"></span>**WebUIを使用する**

端末本体(IP無線機)のWi-Fiに接続したパソコンなどから、 Webブラウザを利用して端末本体 (IP無線機) についての 各種情報の確認や設定ができます。

### でお知らせ

- ・ 端末本体(IP無線機)の対応ブラウザは以下の通りです。
	- Google Chrome
	- Microsoft Edge
	- Safari
- ・ 各ブラウザの最新バージョンをお使いください。
- ・ 本書に掲載している画面イメージは、Google Chromeでの イメージとなります。
- ・ ご利用の環境により、若干レイアウト等が異なる場合があり ます。

### <span id="page-49-1"></span>**WebUIに接続する**

- **|端末本体(IP無線機)のWi-FiをONにする(→ [P.44\)](#page-47-1)**
- **2 WebUIを使用するパソコンなどを端末本体(IP 無線機)に設定されたネットワーク名(SSID 名)のWi-Fiに接続する**
- **3 Webブラウザを起動し、アドレス入力欄に URL(web.setting:8080)を入力する**

端末の設定

端末の設定

5

### **4 WebUIのログイン画面が表示される**

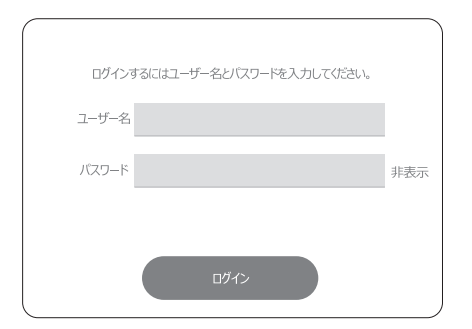

**5 ユーザー名(user)と設定されているパスワー ドを入力する**

### でお知らせ

- ・ 初回ログイン時のパスワードは4桁の数字「0000」です。
- ・ 初回ログイン時は、ユーザー名、初期パスワードを入力後、パ スワード変更画面が表示されます。
- ・ 設定したパスワードを忘れた場合は、無線機の設定を初期化 (→[P.55](#page-58-0))することで、初期パスワードにリセットすること ができます。ただし、無線機能を含む端末本体(IP無線機)の 設定がすべて初期化されますので、再度無線機能を使用する 場合は、無線機の更新([→P.45\)](#page-48-0)を実施し端末本体(IP無線 機)の設定情報を再設定してください。

### <span id="page-50-0"></span>**端末情報**

ログイン後はステータス→端末情報に遷移します。 端末情報では以下の内容を確認することができます。

#### 端末情報

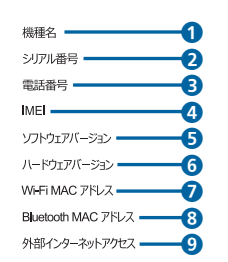

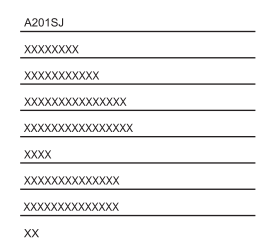

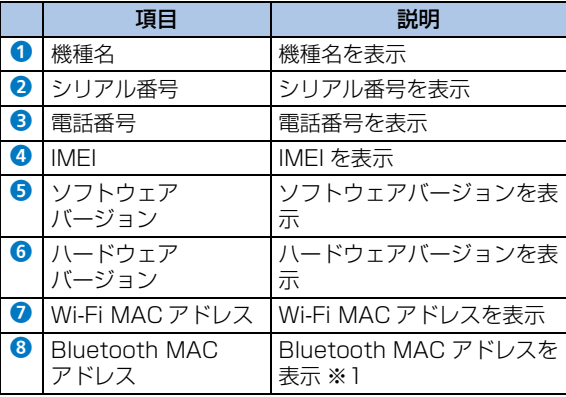

5

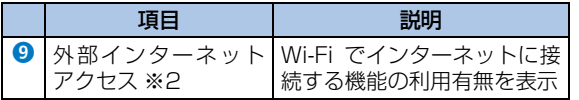

- ※1: Bluetooth<sup>®</sup>がONの場合のみ表示されます。
- ※2:外部インターネットアクセスについての詳細はお買い上げ の販売代理店へお問い合わせください。

### <span id="page-51-2"></span>**Bluetooth**®

Bluetooth®対応のヘッドセットなどの機器と接続して利 用することができます。

### でお知らせ

- ・端末本体(IP無線機)はすべてのBluetooth®機器との接続・ 動作を保証するものではありません。 下記については、正常の動作を確認しております。ただし、そ のすべての動作について保証するものではありません。
	- SoftBank SELECTION Bluetoothヘッドセット Ver.4.1(型番:TBM05SK)
	- SEECODE PTT内蔵マイクスピーカー(型番:SCP-960Plus)
	- SEECODE Remote PTT(型番:SHP-612Plus)

# 端末の設定 端末の設定 5

<span id="page-51-1"></span><span id="page-51-0"></span>■ Bluetooth®機器とペアリングする

- **1 画面上部の[設定]を選択し、画面左の項目か**
	- **ら[Bluetooth]を選択する**

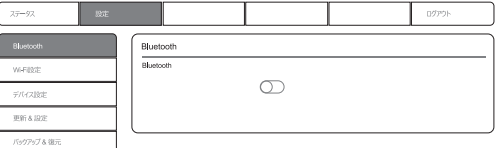

### **2 Bluetoothを[ON]にする**

Bluetooth®をONにすると、検索ボタンが表示されま す。

## **3 Bluetooth**®**機器を検索する**

[検索]を選択すると、ペアリング可能な機器の検索が開 始されます。

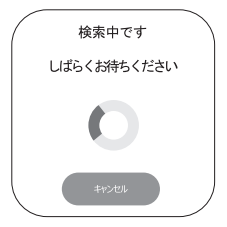

検索中画面のキャンセルボタンを選択することで、機 器の検索をキャンセルすることができます。

### **4 ペアリングする機器を選択する**

接続可能なデバイスのプルダウンリストから、ペアリ ングするBluetooth®機器を選択します。

再度Bluetooth®機器を検索する場合は、[検索]を選 択します。

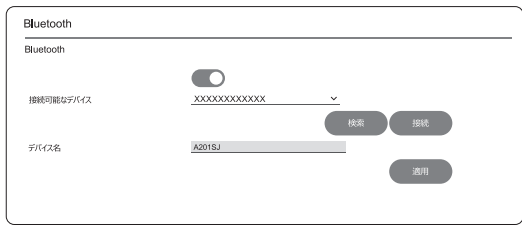

### **5 [接続]を選択する**

プルダウンリストで選択したBluetooth®機器とペア リングを開始します。

■ ペアリング済みのBluetooth<sup>®</sup>機器と接続する 端末本体(IP無線機)とBluetooth®機器が既にペアリング されている場合、ペアリング済みデバイスにプルダウンリス トで接続可能な機器が表示されます。

### **1 ペアリング済みデバイスのプルダウンリストか ら接続するBluetooth**®**機器を選択する**

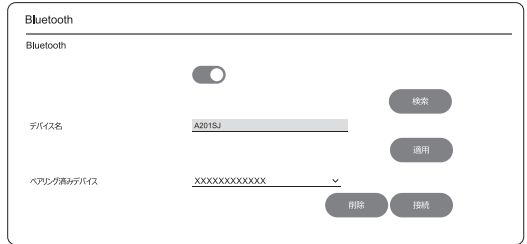

### **2 [接続]を選択する**

プルダウンリストで選択したBluetooth®機器との接 続を開始します。

### ■ Bluetooth®のデバイス名を変更する

他の機器に表示される端末本体 (IP無線機) のBluetooth® デバイス名の変更をすることができます。

- **1 Bluetooth**®**を[ON]にする**
- **2 デバイス名に名前を入力し、[適用]を選択する**

■ Bluetooth<sup>®</sup>機器のペアリング情報を削除する 端末本体(IP無線機)と既にペアリングされているBluetooth® 機器のペアリング情報を削除することができます。ペアリング 情報を削除すると、ペアリング済みデバイス一覧に機器名称が 表示されなくなります。

**1 「ペアリング済みデバイス」または「現在接続済 み」の[削除]を選択する**

### でお知らせ

・ ペアリング情報を削除した Bluetooth® 機器を接続する場合 は、再度ペアリングをする必要があります(→[P.48](#page-51-0))。

### <span id="page-53-1"></span>**Wi-Fi設定**

<span id="page-53-0"></span>■ Wi-Fiを利用する

**1 画面上部の[設定]を選択し、画面左の項目か ら[Wi-Fi設定]を選択する**

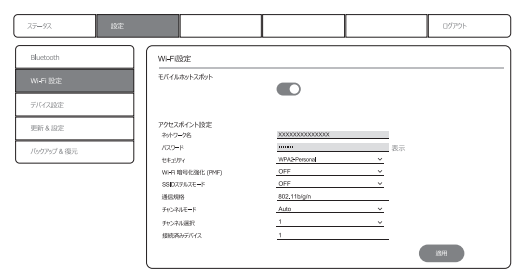

**2 モバイルホットスポットを[ON]にする**

### のお知らせ

・ モバイルホットスポットをOFFに設定すると、端末本体(IP 無線機)の再起動後にWi-FiがOFFで起動します。

### ■ Wi-Fiの設定をする

アクセスポイント設定で、Wi-Fiの各種設定をすることがで きます。右下の[適用]を選択することで設定が反映されま す。

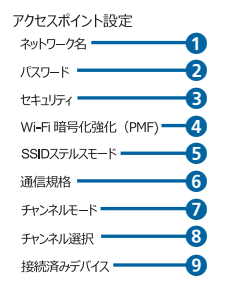

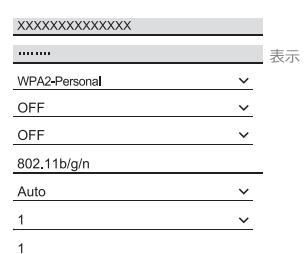

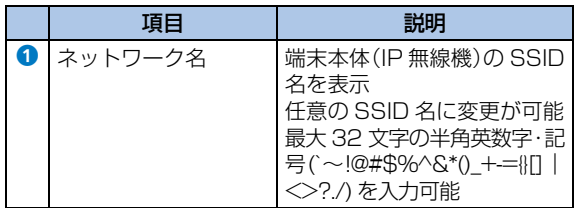

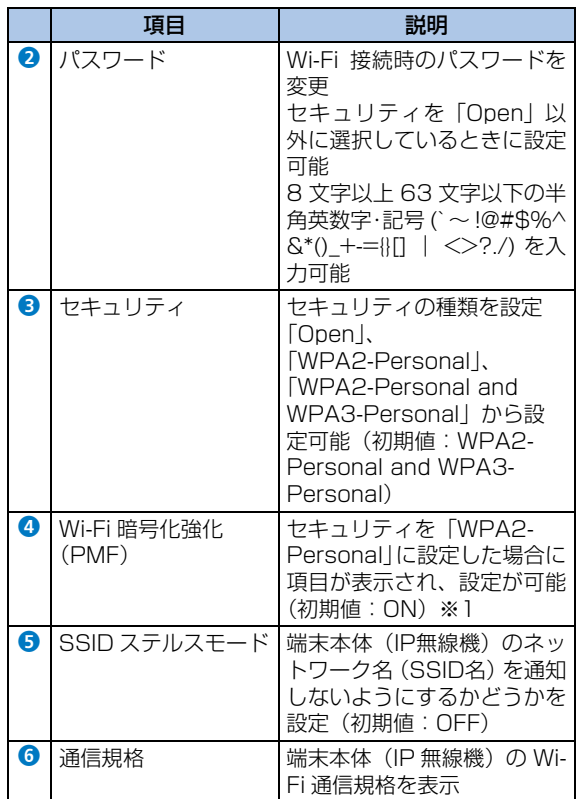

端末の設定 端末の設定 5

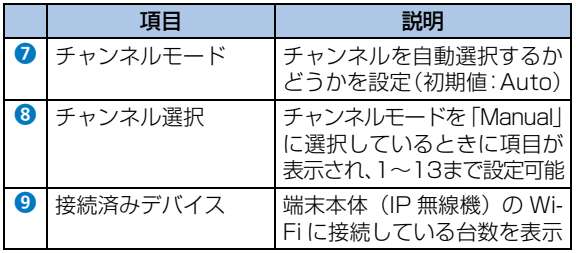

※1:セキュリティが「Open」の場合は「OFF」、「WPA2-Personal and WPA3-Personal」の場合は「ON」に設定され、設定項目 は非表示となります。

### <span id="page-55-0"></span>**デバイス設定**

WebUIログイン時に入力するパスワードの変更ができま す。

**1 画面上部の[設定]を選択し、画面左の項目か ら[デバイス設定]を選択する**

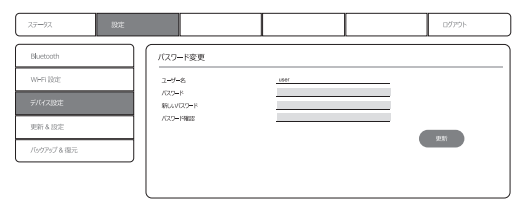

- **2 パスワード入力欄に、現在設定されているパス ワードを入力する**
- **3 新しいパスワードを入力し、パスワード確認に もう一度新しいパスワードを入力する**
- **4 [更新]を選択する**

### **更新&設定**

端末本体(IP無線機)の更新と設定初期化ボタンのON/ OFFを設定することができます。

**1 画面上部の[設定]を選択し、画面左の項目か ら[更新&設定]を選択する**

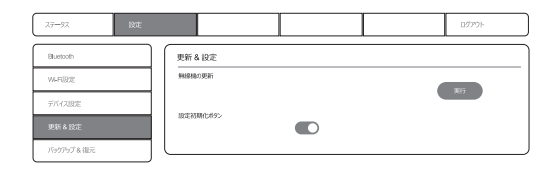

### <span id="page-56-3"></span><span id="page-56-0"></span>■ 無線機の更新をする

端末本体(IP無線機)のソフトウェア、設定情報を最新の状 態に更新することができます。また、IPマイクを接続してい る場合は、IPマイクのソフトウェア、設定情報も最新の状態 に更新されます。

### **1 無線機の更新の[実行]を選択する**

### のお知らせ

- ・ WebUIの操作で無線機の更新が実行された場合、端末本体(IP 無線機)のLEDが変化し (→[P.9](#page-12-0))、更新が開始されます。
- ・ 無線機の更新中は、WebUI の画面操作ができなくなります。 WebUIを使用する場合は、無線機の更新終了後に端末本体(IP 無線機)のWi-Fiに接続し再度アクヤスをしてください。
- ・ 更新が完了した場合、端末本体(IP無線機)は自動的に再起 動を開始します。
- ・ 無線機の更新は、設定モードでも実行することができます(→ [P.45](#page-48-0))。
- ・ 設定情報の詳細はお買い上げの販売代理店へお問い合わせく ださい。

### <span id="page-56-2"></span><span id="page-56-1"></span>■ 設定初期化ボタンを利用する

端末本体(IP無線機)の背面にある設定初期化ボタンのON /OFFを設定することができます。

### **設定初期化ボタンを [ON] にする**

### でお知らせ

・ 設定初期化ボタンをOFFに設定すると、端末本体(IP無線機) 背面の設定初期化ボタンを長押ししても設定初期化が実行さ れなくなります(→[P.55\)](#page-58-0)。

### <span id="page-57-1"></span>**バックアップ&復元**

端末本体(IP無線機)のバックアップファイルを作成し、 WebUIにアクセスしているパソコンなどに保存することが できます。また、保存したバックアップファイルの設定を端 末本体(IP無線機)に復元することができます。

### **1 画面上部の[設定]を選択し、画面左の項目か ら[バックアップ&復元]を選択する**

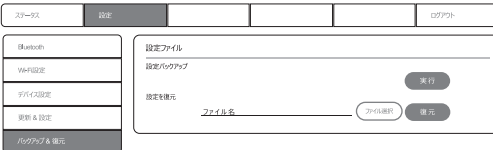

### <span id="page-57-0"></span>■ 設定バックアップをする

**1 設定バックアップの[実行]を選択する**

端末本体(IP無線機)のバックアップファイルの作成 が開始されます。バックアップファイル作成後はファ イルの保存先選択画面が表示され、任意のフォルダに 保存することができます。

### でお知らせ

・ バックアップファイルのファイル名は「WebUI.dat」です。 バックアップファイルの拡張子は「.dat」で保存をしてくだ さい。

<span id="page-57-2"></span>■ 設定を復元する

### **1 [ファイル選択]を選択する**

端末本体(IP無線機)に復元するバックアップファイ ルを選択します。

### **2 [復元]を選択する**

端末本体(IP無線機)が自動的に再起動し、バックアッ プファイルの設定が反映されます。

### でお知らせ

- 設定バックアップ([→ P.54\)](#page-57-0)で保存した DAT ファイルを利 用して端末本体(IP無線機)の設定を復元することができま す。
- ・ 設定の復元が成功した場合、端末本体(IP無線機)は自動的 に再起動を開始します。

# <span id="page-58-1"></span><span id="page-58-0"></span>**無線機の設定を初期化する**

端末本体(IP無線機)背面にある、設定初期化ボタンを長押 しすることにより、端末本体(IP無線機)の設定が初期化さ れます。

**1 端末本体(IP無線機)の背面にある設定初期化 ボタンを10秒以上長押しする**

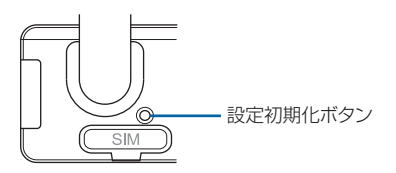

### でお知らせ

- ・ 設定の初期化が実行された場合、IP マイクまたはスピーカマ イクから音声アナウンスが流れ、端末本体(IP無線機)が再 起動されます。
- ・ WebUIを使用して端末本体(IP無線機)の背面にある設定初 期化ボタンの ON / OFF を設定することができます(→ [P.53](#page-56-1))。設定初期化ボタンをOFFに設定した場合、端末本体 (IP無線機)背面の設定初期化ボタンを長押ししても設定の初 期化は開始されません。
- ・ 設定初期化ボタンによって設定が初期化されるのは、端末本 体(IP無線機)の設定情報のみとなります。オプション品(IP マイクなど)を接続した状態で端末本体(IP無線機)の設定 を初期化しても、オプション品の設定は初期化されません。
- ・端末本体(IP無線機)に保存されたWi-Fi設定やBluetooth®の ペアリング情報なども初期化されます。再度Wi-Fi、Bluetooth® などの機器を使用する場合は、端末本体(IP無線機)のWebUI や接続する機器で設定を行ってください。

端末の設定端末の設定 5

# 6 困ったときは

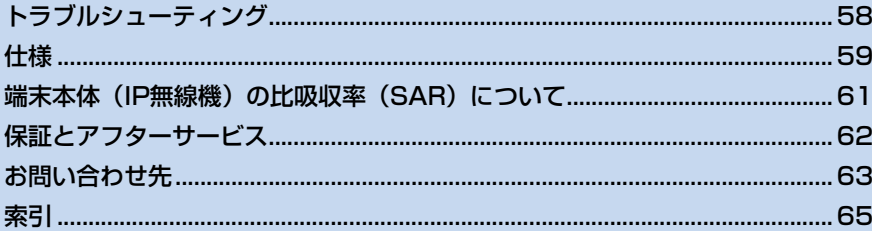

# <span id="page-61-1"></span><span id="page-61-0"></span>**トラブルシューティング**

### **故障とお考えになる前に**

気になる症状の内容を確認しても症状が改善されない場合 は、お買い上げの販売代理店までご連絡ください。

### ■ 電源が入らない

- 端末本体 (IP無線機) の電源スイッチを押していますか (→ [P.17](#page-20-0))。
- ACCケーブルは車両のACC端子に接続されていますか  $(\rightarrow P.5)$  $(\rightarrow P.5)$  $(\rightarrow P.5)$
- 電源ケーブルは接続されていますか (→[P.5](#page-8-0))。
- 車両のバッテリー電圧が異常(10.8V以下または29.04V 以上)ではありませんか。バッテリー交換を行ってくださ  $\mathcal{L}$

### ■ 発信/着信しない

- 電波の弱い場所や圏外の場所にいませんか。電波状況がよ いところに移動してください。
- 正しい呼出モードに設定されていますか (→[P.18\)](#page-21-0)。
- スピーカマイクまたはIPマイクのカールコードが外れてい ませんか([→P.4\)](#page-7-0)。
- こちらの声が相手に聞こえない(音声を発信でき ない)/相手の声が聞こえない
	- スピーカマイクまたはIPマイクのカールコードが外れてい ませんか([→P.4](#page-7-0))。
	- プレストークスイッチを押し続けていますか。 プレストー クスイッチを押し続けている間、音声が発信されます。
	- プレストークスイッチを押して、一呼吸おいてから話し始 めてください。
	- 音量は適切ですか ([→P.8\)](#page-11-0)。

### ■ メッセージを受信できない

● 電波の弱い場所や圏外の場所にいませんか。電波状況がよ いところに移動してください。

### ■ GPSを受信できない

● 電波の弱い場所や屋内、圏外の場所にいませんか。電波状 況がよく見晴らしのよいところに移動してください。

### ■ WebUIにアクセスできない

- 端末本体(IP無線機)のWi-FiはONに設定されていますか  $(\rightarrow P 44)$ .
- WebUIを使用するパソコンなどは端末本体(IP無線機)の Wi-Fiに接続されていますか (→[P.46\)](#page-49-1)。 WebUIを使用する機器のWi-Fi接続方法については、使用 機器に付属の取扱説明書をご参照ください。
- WebUIを使用するパソコンなどがプロキシ設定をされてい る場合、WebUIに接続できない場合があります。 使用されるパソコンのプロキシ設定を解除するか、WebUI のURL (→[P.46\)](#page-49-1)を除外設定してください。

### ■Bluetooth®が利用できない

- 端末本体(IP無線機)のBluetooth®はONに設定されて いますか(→[P.48\)](#page-51-1)。
- 接続をする Bluetooth® 機器は正しく設定されています か。

ヘッドセット機器やハンズフリー機器の使用方法につい ては、各機器に付属の取扱説明書をご参照ください。

# <span id="page-62-1"></span><span id="page-62-0"></span>**仕様**

### <span id="page-62-3"></span>**環境仕様**

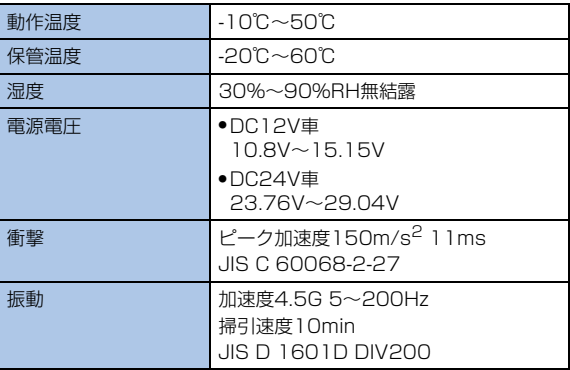

### <span id="page-62-2"></span>**IP無線機**

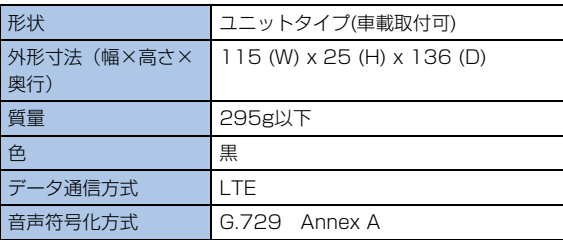

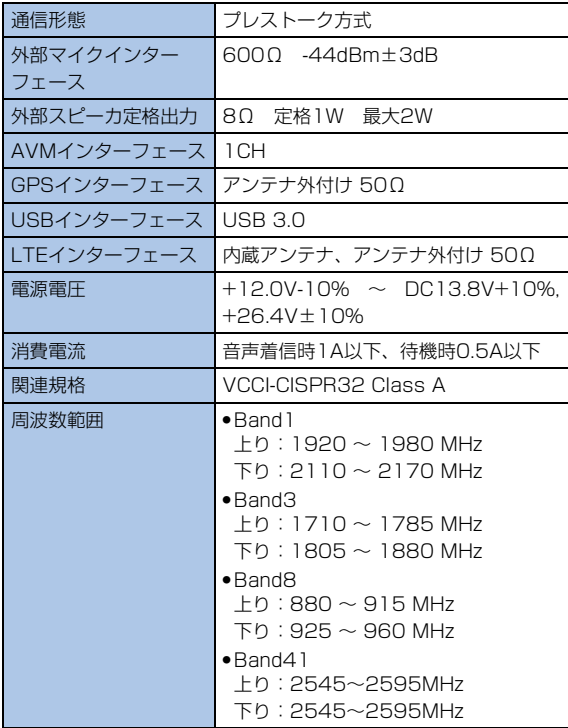

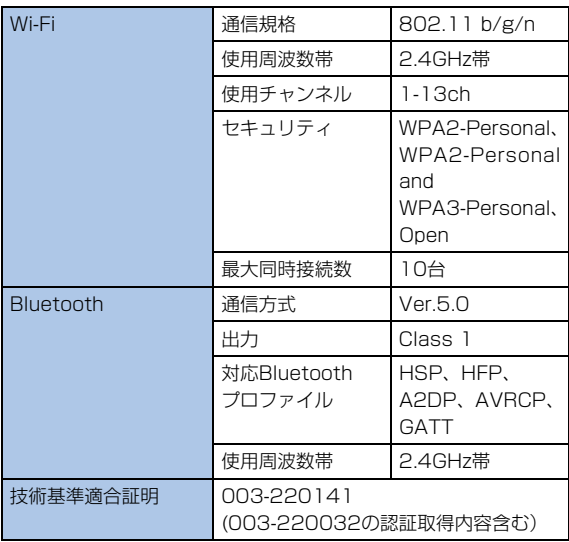

困ったときは 1ったときは 6  $\overline{6}$ 

# <span id="page-64-1"></span><span id="page-64-0"></span>**端末本体(IP無線機)の比吸収率 (SAR)について**

この製品【端末本体(IP無線機)(SJAAE1)】は、国が定 めた電波の人体吸収に関する技術基準および国際ガイドラ インに適合しています。

この製品は、国が定めた電波の人体吸収に関する技術基準 ※1 ならびに、これと同等な国際ガイドラインが推奨する電 波防護の許容値を遵守するよう設計されています。この国際 ガイドラインは世界保健機関(WHO)と協力関係にある国 際非電離放射線防護委員会(ICNIRP)が定めたものであり、 その許容値は使用者の年齢や健康状況に関係なく十分な安 全率を含んでいます。

国の技術基準および国際ガイドラインは電波防護の許容値 を人体に吸収される電波の平均エネルギー量を表す比吸収 率(SAR:Specific Absorption Rate)で定めており、こ の通信端末に対するSARの許容値は2.0W/kgです。この製 品を次に記述する所定の使用法<sup>※3</sup>で使用した場合のSAR の最大値は0.531W/kg<sup>※2</sup>です。個々の製品によってSAR に多少の差異が生じることもありますが、いずれも許容値を 満足しています。

- ※1:技術基準については、電波法関連省令(無線設備規則第 14 条の2)で規定されています。
- ※2:<携帯電話サービス>と同時に使用可能な無線機能を含 みません。

※3:この製品を人体の近くでご使用になる場合 この製品を人体の近くでご使用になる場合、身体から1.5セ ンチ以上離してご使用ください。このことにより、この製品 は国が定めた電波の人体吸収に関する技術基準および電波

防護の国際ガイドラインに適合します。

世界保健機関は、『携帯電話が潜在的な健康リスクをもたら すかどうかを評価するために、これまで20年以上にわたっ て多数の研究が行われてきました。今日まで、携帯電話使用 によって生じるとされる、いかなる健康影響も確立されてい ません。』と表明しています。また、電波の影響を抑えたい 場合には、通話時間を短くすること、または携帯電話機を頭 部や身体から離して使用することが出来るハンズフリー用 機器の利用を推奨しています。SARについて、さらに詳し い情報をお知りになりたい場合は、下記のホームページをご 参照ください。

SARについて、さらに詳しい情報をお知りになりたい場合 は、下記のホームページをご参照ください。

- 総務省のホームページ http://www.tele.soumu.go.jp/j/sys/ele/index.htm
- 一般社団法人電波産業会のホームページ http://www.arib-emf.org/01denpa/denpa02- 02.html
- [世界保健機関](https://www.who.int/news-room/fact-sheets/detail/electromagnetic-fields-and-public-health-mobile-phones)

[https://www.who.int/news-room/fact-sheets/detail/](https://www.who.int/news-room/fact-sheets/detail/electromagnetic-fields-and-public-health-mobile-phones) [electromagnetic-fields-and-public-health-mobile-phones](https://www.who.int/news-room/fact-sheets/detail/electromagnetic-fields-and-public-health-mobile-phones)

# <span id="page-65-0"></span>**保証とアフターサービス**

### <span id="page-65-2"></span>**保証について**

本装置をお買い上げいただいた場合は、保証書が付いており ます。

- お買い上げ店名、お買い上げ日をご確認ください。
- 内容をよくお読みの上、大切に保管してください。
- 保証期間は、保証書をご覧ください。
- 修理を依頼される場合は、お買い上げ販売代理店へご相談 ください。その際できるだけ詳しく異常の状態をお聞かせ ください。
- 保証期間中は保証書の記載内容に基づいて修理いたしま す。
- 保証期間後の修理につきましては、修理により機能が維持 できる場合は、ご要望により有償修理いたします。

### <span id="page-65-1"></span>**アフターサービスについて**

- 本装置の故障、誤動作または不具合などにより、通信など の機会を逸したために、お客様、または第三者が受けられ た損害につきましては、当社は責任を負いかねますのであ らかじめご了承ください。
- 故障または修理により、お客様が登録/設定した内容が消 失/変化する場合がありますので、大切な内容などは控え をとっておかれることをおすすめします。なお、故障また は修理の際に本装置に登録したデータや設定した内容が 消失/変化した場合の損害につきましては、当社は責任を 負いかねますのであらかじめご了承ください。
- 本装置を分解/改造すると、電波法にふれることがありま す。また、改造された場合は、修理をお引き受けできませ んので、ご注意ください。
- アフターサービスについてご不明な点は、お買い上げ販売 代理店までご連絡ください。

# <span id="page-66-1"></span><span id="page-66-0"></span>**お問い合わせ先**

お困りのときや、ご不明な点がございましたら、お買い上げ の販売代理店までご連絡ください。

### **盗難に遭った場合**

本装置が盗難に遭った場合は、必ず緊急利用停止の手続きを 行ってください。

### ■ ソフトバンク・ビジネスコールセンター

0800-919-3909(通話料無料) 平日10:00から17:00まで(年末年始を除く) 連絡していただきたい項目

a商品名(A201SJ 標準セット)

②お客様会社名・事業所名および機関名、所在地、ご担 当者氏名

3ご連絡先電話番号

### **ご利用を停止される場合**

本装置のご利用を停止される場合は、ご利用停止の手続きを 行ってください。

### ■ ソフトバンク・ビジネスコールセンター

0800-919-3909(通話料無料)

平日10:00から17:00まで(年末年始を除く)

- 連絡していただきたい項目
- a商品名(A201SJ 標準セット)
- (2)お客様会社名・事業所名および機関名、所在地、ご担 当者氏名
- (3)ご連絡先電話番号
- dご利用停止予定日

# <span id="page-68-0"></span>索引

### 英数字

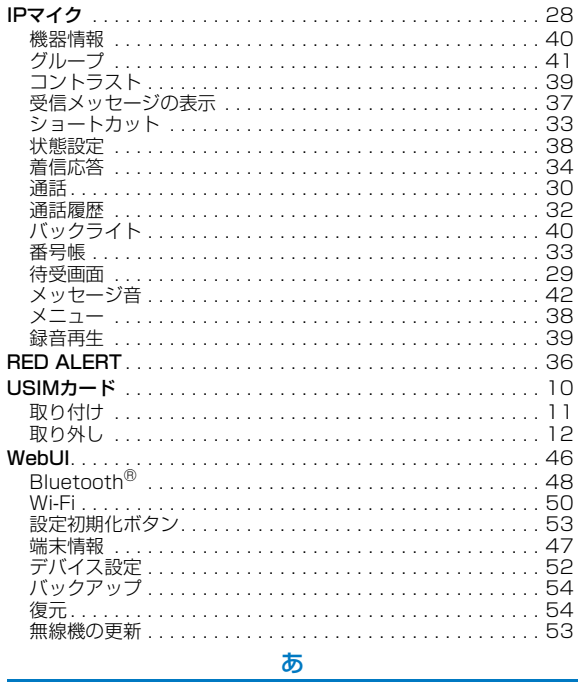

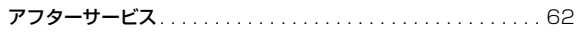

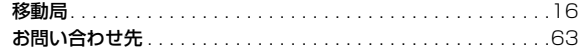

### さ

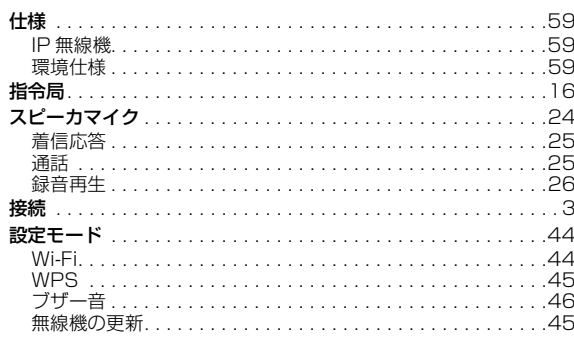

### た

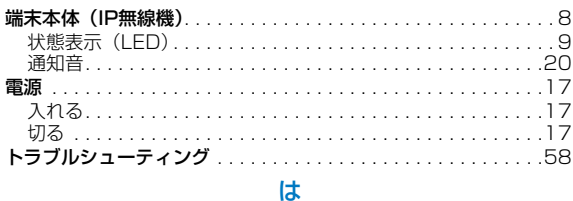

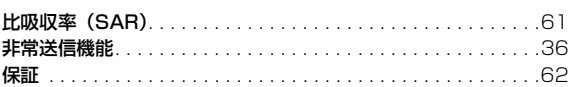

# 困ったときは  $6\phantom{a}$

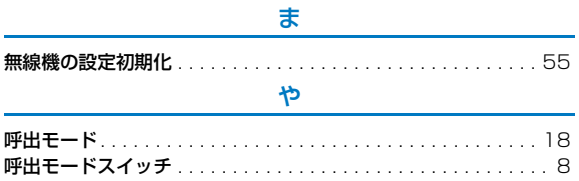

66

# **A201SJ 標準セット 取扱説明書**

2022 年 10月 第 1 版発行

### **ソフトバンク株式会社**

\*ご不明な点はお求めになられた 販売代理店にご相談ください。

> 機種名 A201SJ 製造元 西菱電機株式会社

# A201SJ User Guide 取扱説明書

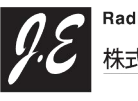

**Radio Communication Solutions** おまき社ジャパンエニックス JAPAN ENIX CO., LTD.

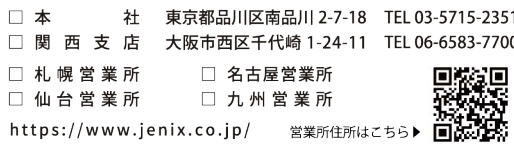

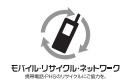

携帯電話·PHS事業者は、環境を保護し貴重な資源を再利用するために、お客様が不要となってお持ちになる 通信端末・付属品類をブランド・メーカーを問わず左記のマークのあるお店で回収し、リサイクルを行っています。 ※回収した通信端末·付属品類はリサイクルするためご返却できません。 ※プライバシー保護の為、端末に記憶されているお客様の情報(アドレス帳·通話履歴·メール等)は、事前に消去願います。